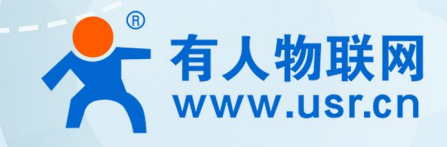

# **导轨式串口服务器 USR-DR30X 系列**

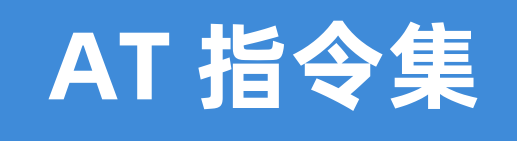

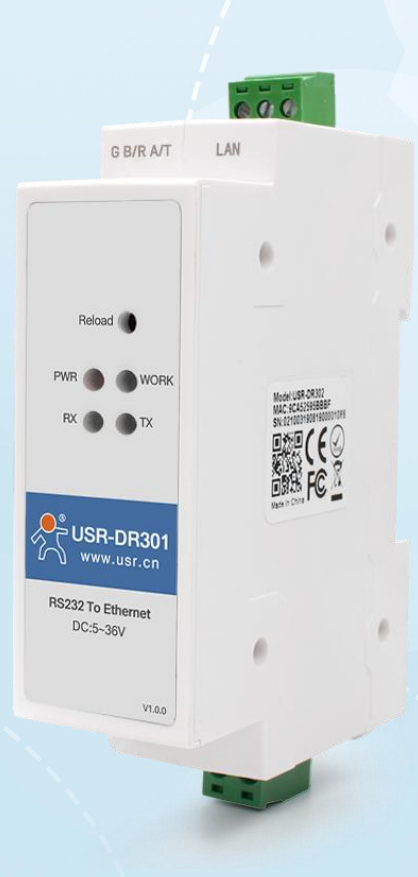

# **联网找有人,靠谱**

可信赖的智慧工业物联网伙伴

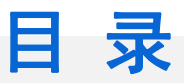

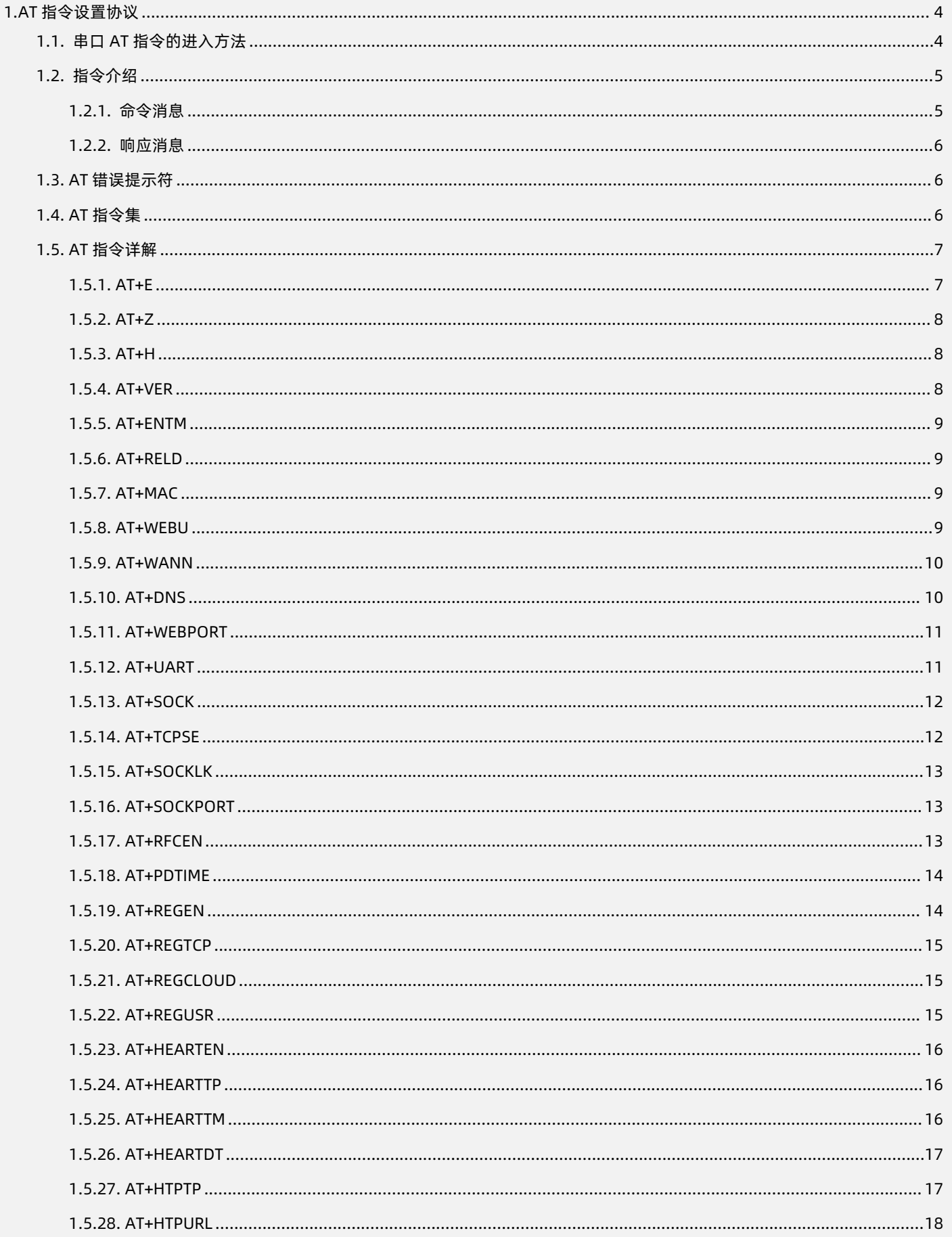

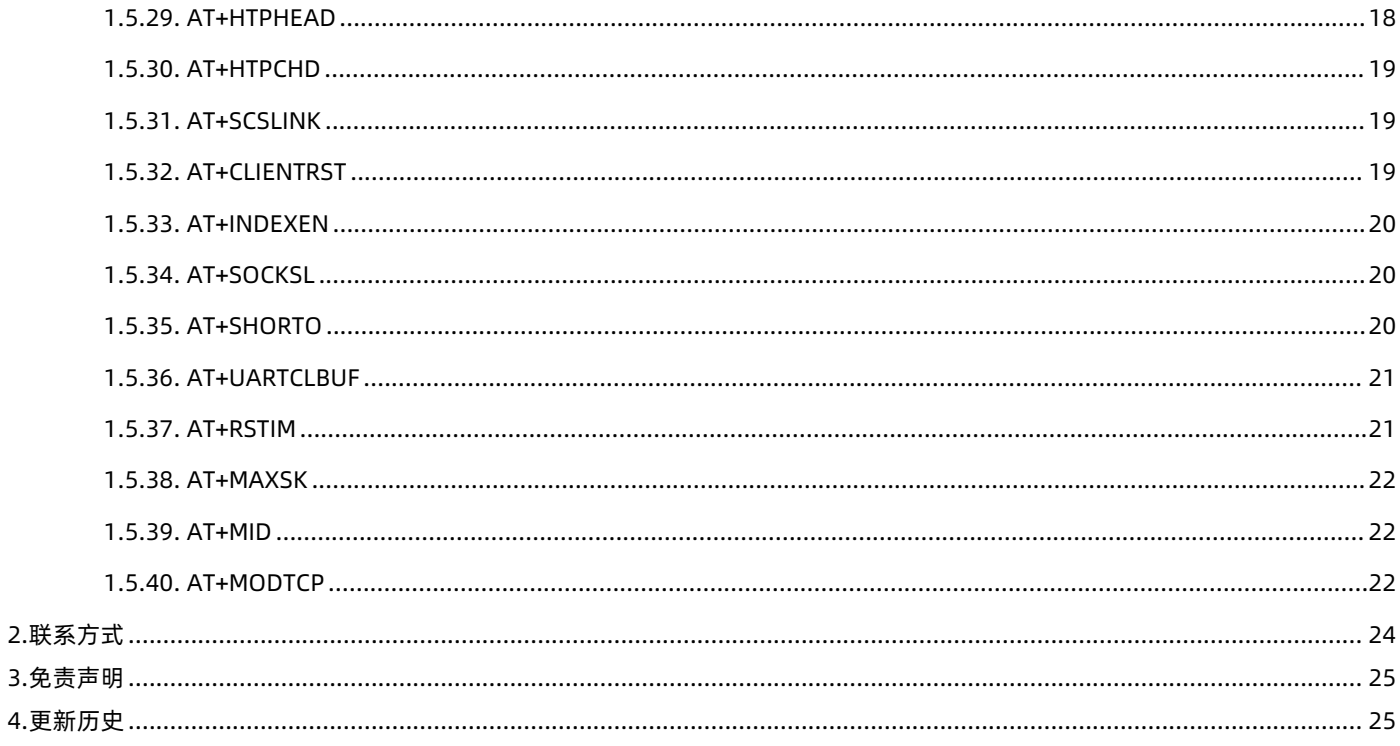

# <span id="page-3-0"></span>**1.AT 指令设置协议**

1.1. 串口 AT 指令的进入方法

<span id="page-3-1"></span>串口 AT 指令是指,在命令模式下用户通过 UART 与模块进行命令传递的指令集,后面将详细讲解 AT 指令的使用格式。

上电启动成功后,可以通过 UART 对模块进行设置。

模块的缺省 UART 口参数为: 波特率 115200、无校验、8 位数据位、1 位停止位。

#### **<说明>**

AT 命令调试工具 AT Setup, 以下介绍均使用该工具演示。

DR30X 系列从透传模式使用 AT Setup 软件发送"+++a",数据窗口会收到"a+ok",说明设备已进入命令模式。

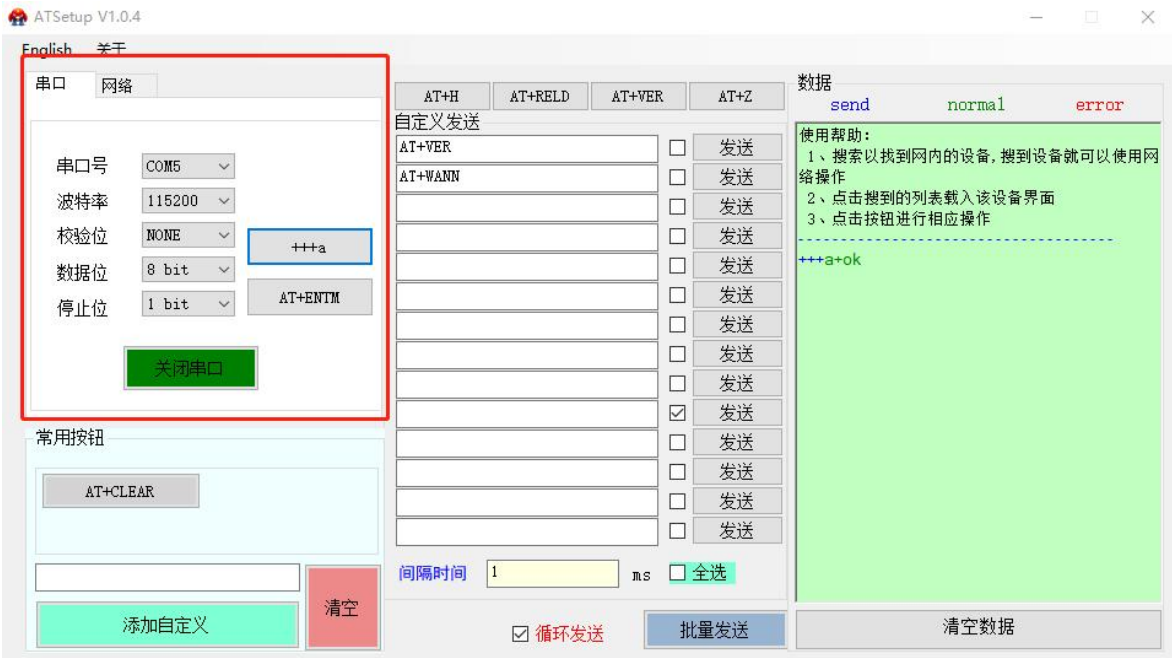

<**说明>**在输入"+++"和确认码"a"时,没有回显,如上图所示。

输入"+++"和"a"需要在一定时间内完成,以减少正常工作时误进入命令模式的概率。具体要求如下:

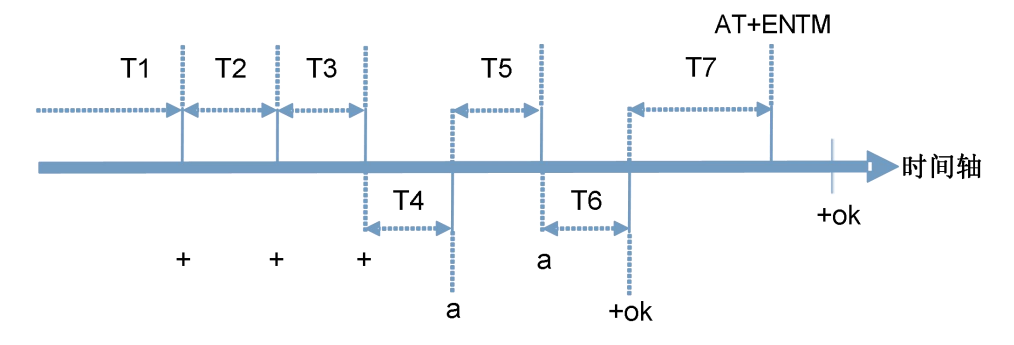

#### 时间要求:

- T1 > 串口打包间隔
- T2 < 300ms
- T3 < 300ms

 $T5 < 3s$ 

从透传模式切换至临时指令模式的时序:

1. 串口设备给模块连续发送"+++",模块收到"+++"后,会给设备发送一个'a'。在发送"+++"之前的打包时间内不可发送任何

数据。

2. 当设备接收'a'后,必须在 3 秒内给模块发送一个'a'。

3. 模块在接收到'a'后, 给设备发送"+OK", 并进入"AT 指令模式"。

4. 设备接收到"+OK"后, 知道模块已进入"AT 指令模式", 可以向其发送 AT 指令。

从 AT 指令模式切换为网络透传的时序:

1. 串口设备给模块发送指令"AT+ENTM"。

<span id="page-4-0"></span>2. 模块在接收到指令后,回显"+OK", 并回到之前的工作模式。

1.2. 指令介绍

AT 指令为"问答式"指令, 分为"问"和"答"两部分。"问"是指通过串口向 USR-DR30X 发送 AT 命令, "答"是指 USR-DR30X 通过串口向设备回复信息。

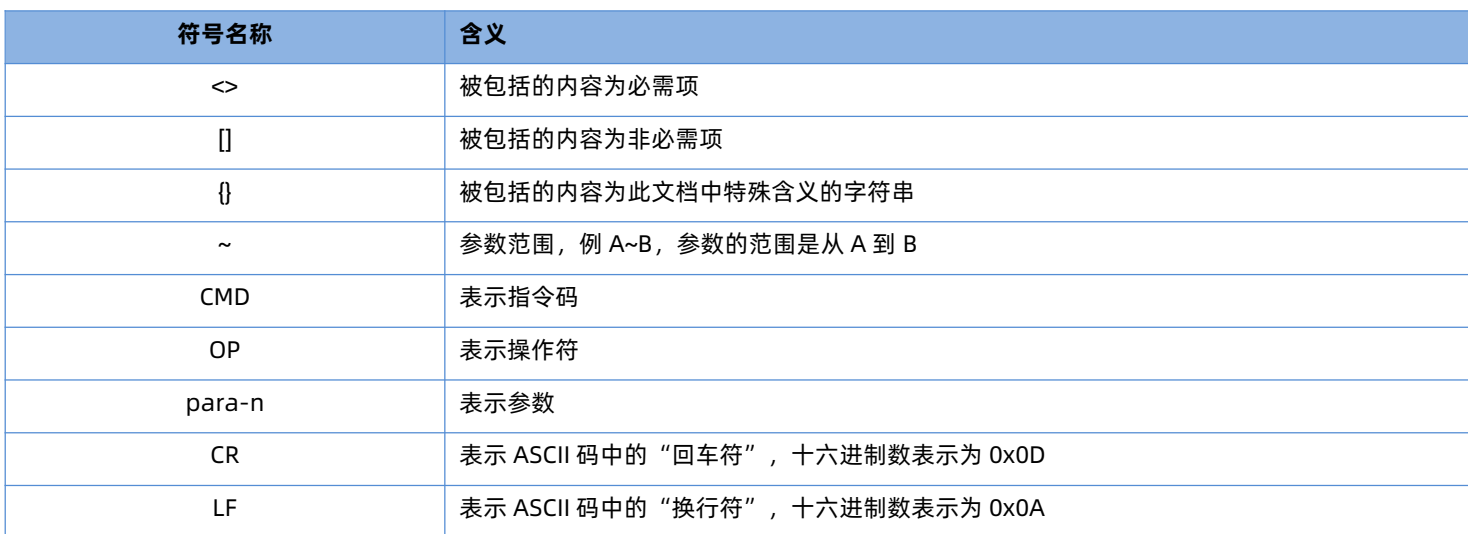

表 1 **符号说明**

#### 1.2.1. 命令消息

<span id="page-4-1"></span>指令串: AT+<CMD>[op][para-1,para-2,para-3,para-4...]<CR><LF>

表 2 **符号说明**

| 命令码        | 含义                        | 是否是必需项 |
|------------|---------------------------|--------|
| $AT+$      | AT 命令消息前缀                 | 是      |
| <b>CMD</b> | 指令的功能属性                   | 是      |
| OP         | 操作符, "="表示参数设置; "NULL"表示查 | 否      |
|            | 询                         |        |
| para-n     | 执行的参数                     | 否      |
| <b>CR</b>  | 回车, 命令结束符, ASCII 码 0X0D   | 是      |
| LF         | 换行符, ASCII 码 0x0a         | 是      |

#### 表 3 **符号说明**

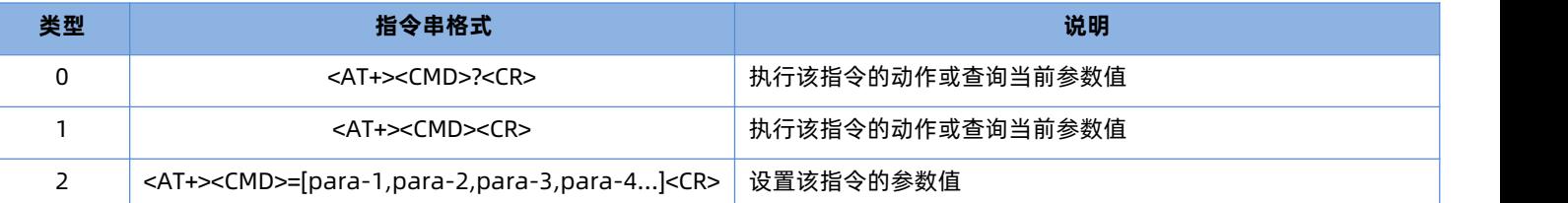

<span id="page-5-0"></span><说明>:如果用户没有关闭回显功能(AT+E),则用户输入的命令会被模块发送回来,结束符<CR>不会返回。

#### 1.2.2. 响应消息

<CR><LF>+<RSP>[op] [para-1,para-2,para-3,para-4…]<CR><LF>

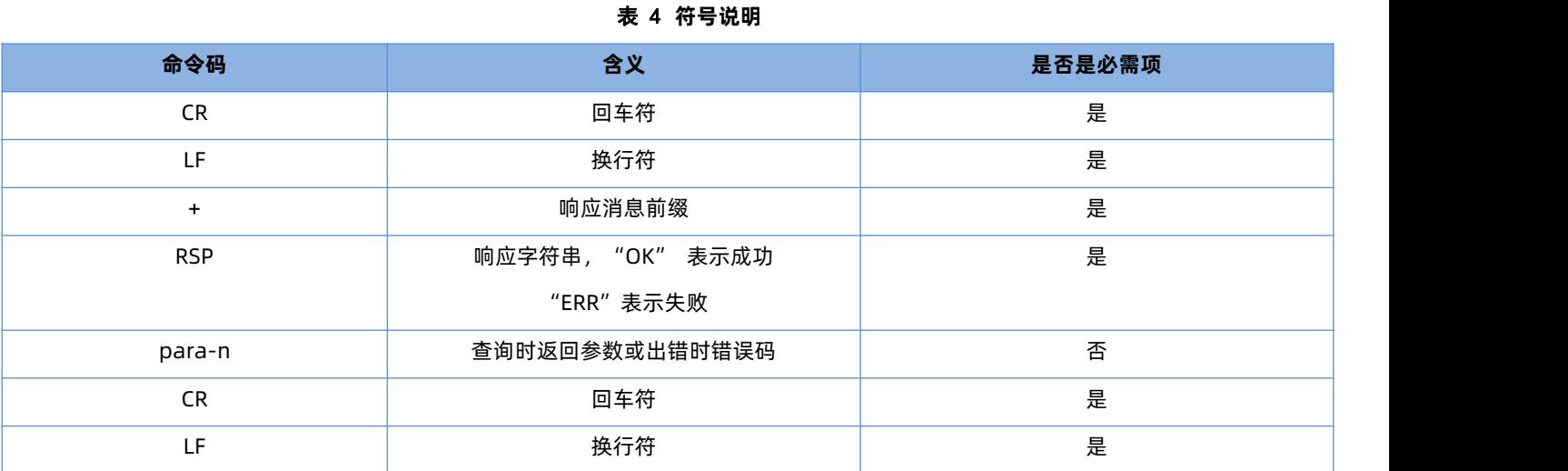

#### 1.3. AT 错误提示符

<span id="page-5-1"></span>错误码如下表:

#### 表 5 **错误码列表**

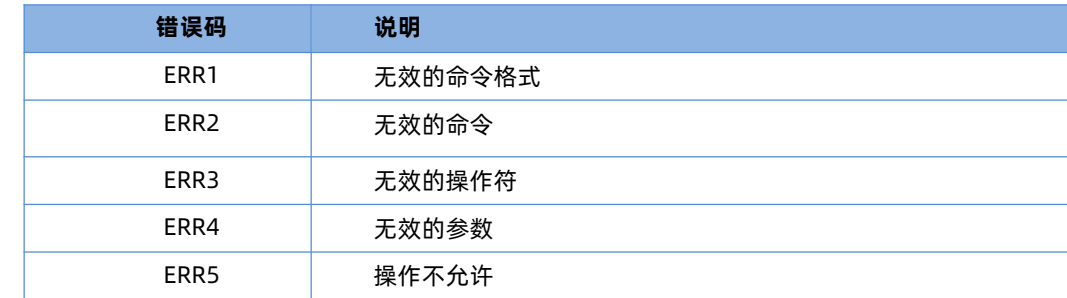

# <span id="page-5-2"></span>1.4. AT 指令集

#### 表 6 **AT 指令列表**

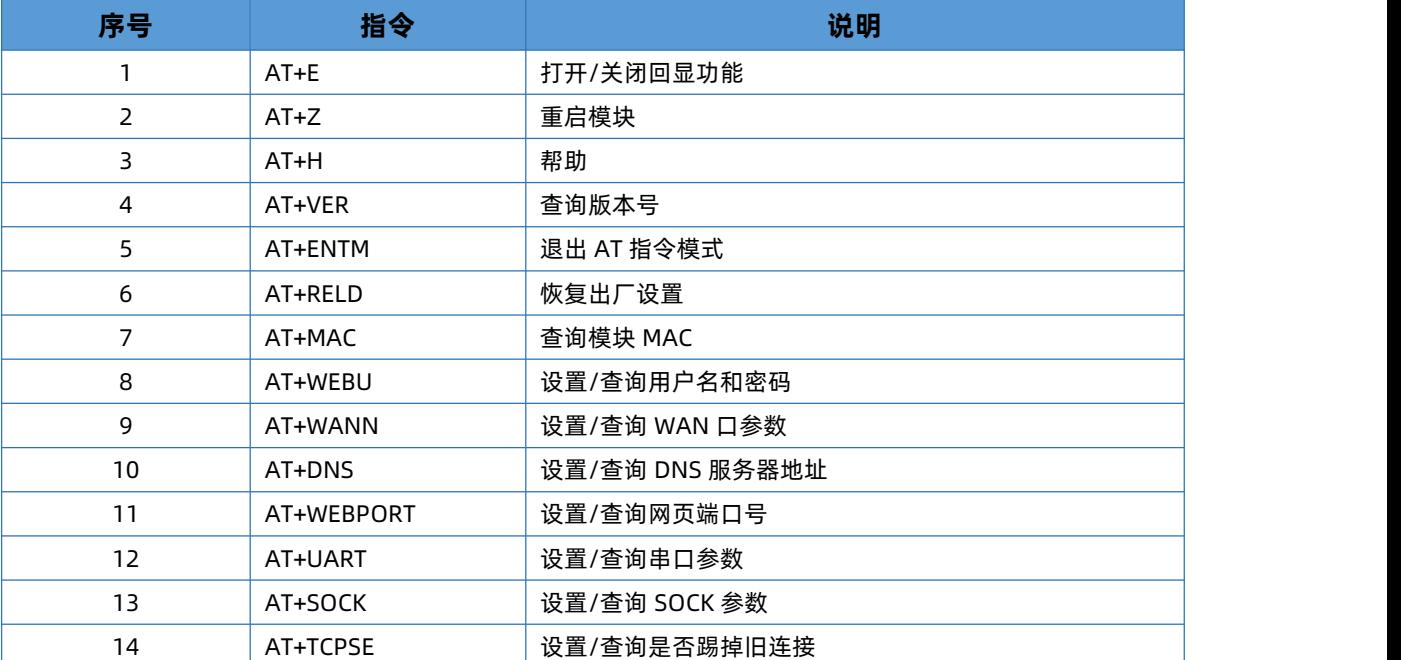

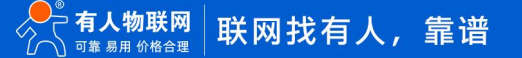

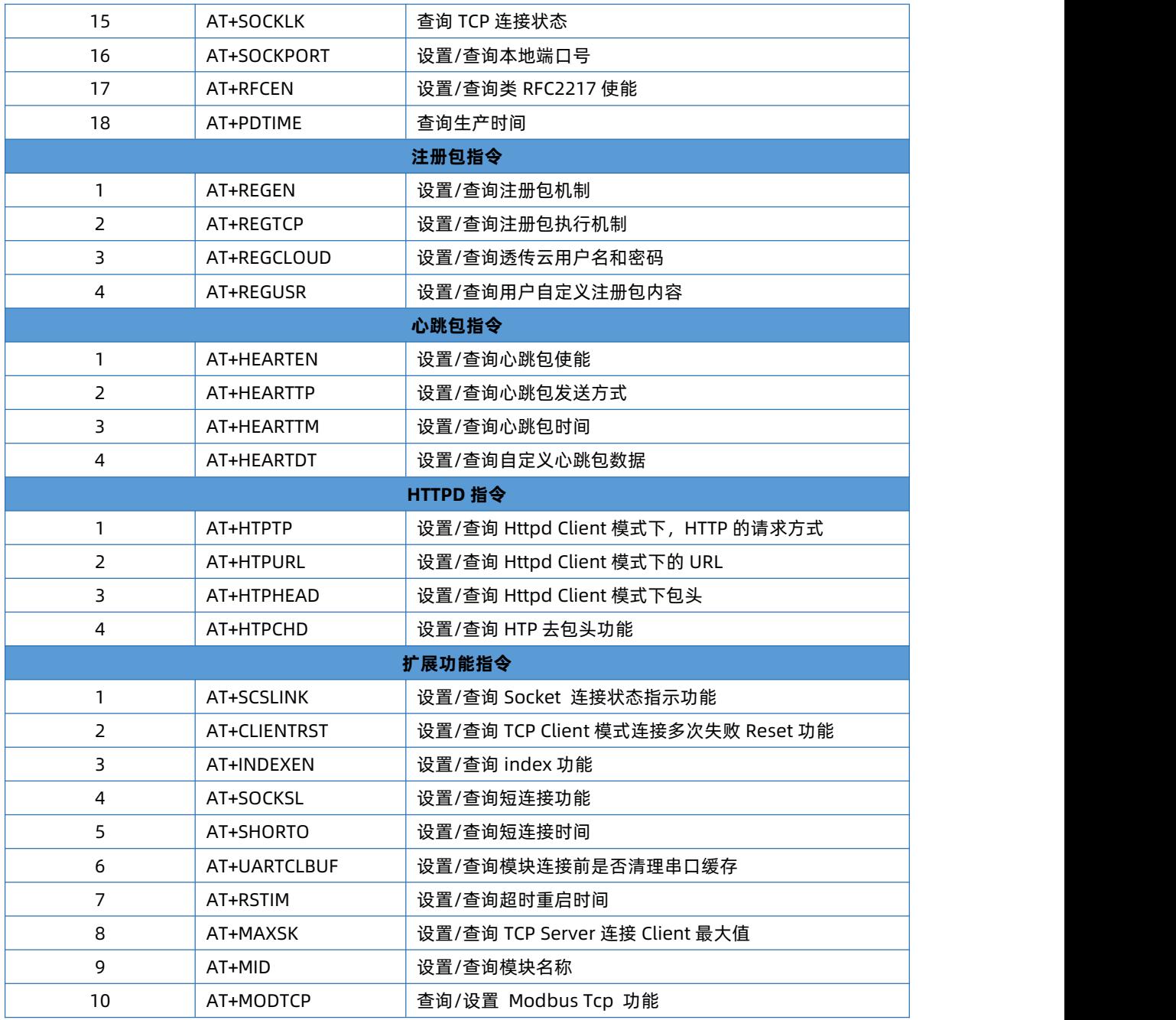

# <span id="page-6-0"></span>1.5. AT 指令详解

# 1.5.1. AT+E

<span id="page-6-1"></span>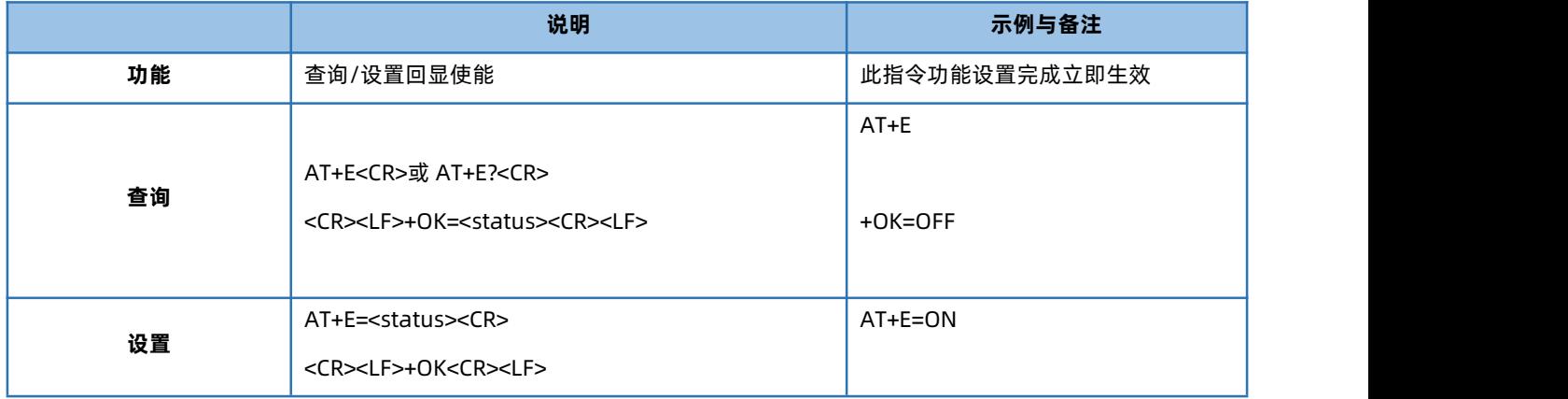

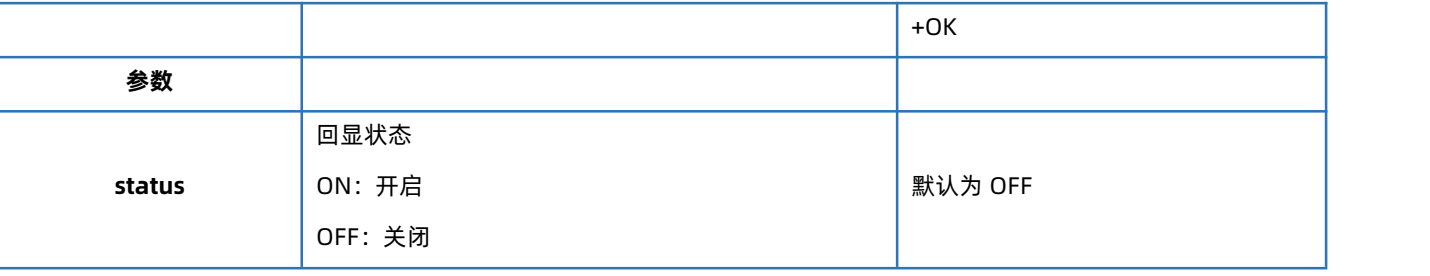

# 1.5.2. AT+Z

<span id="page-7-0"></span>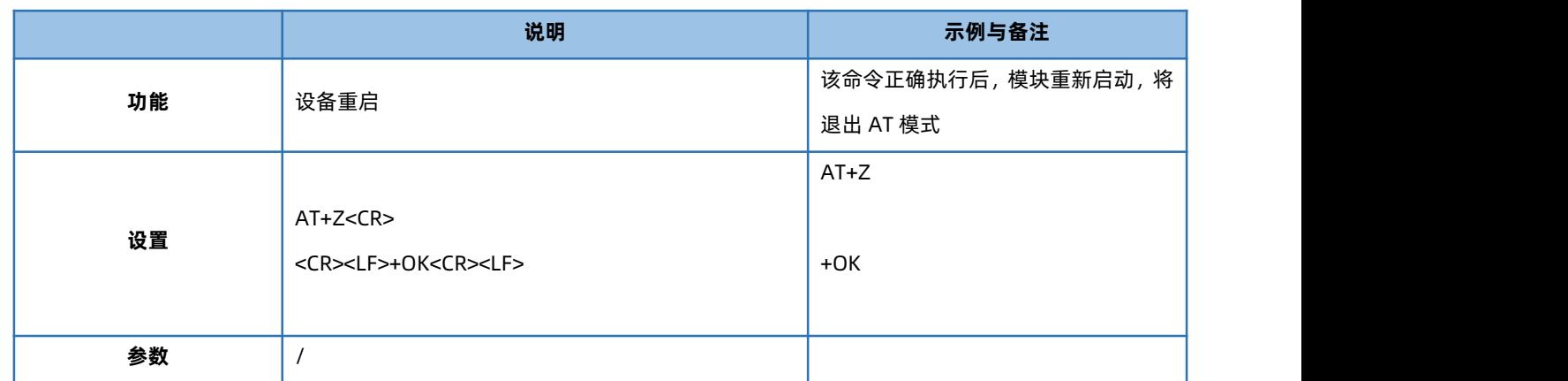

# 1.5.3. AT+H

<span id="page-7-1"></span>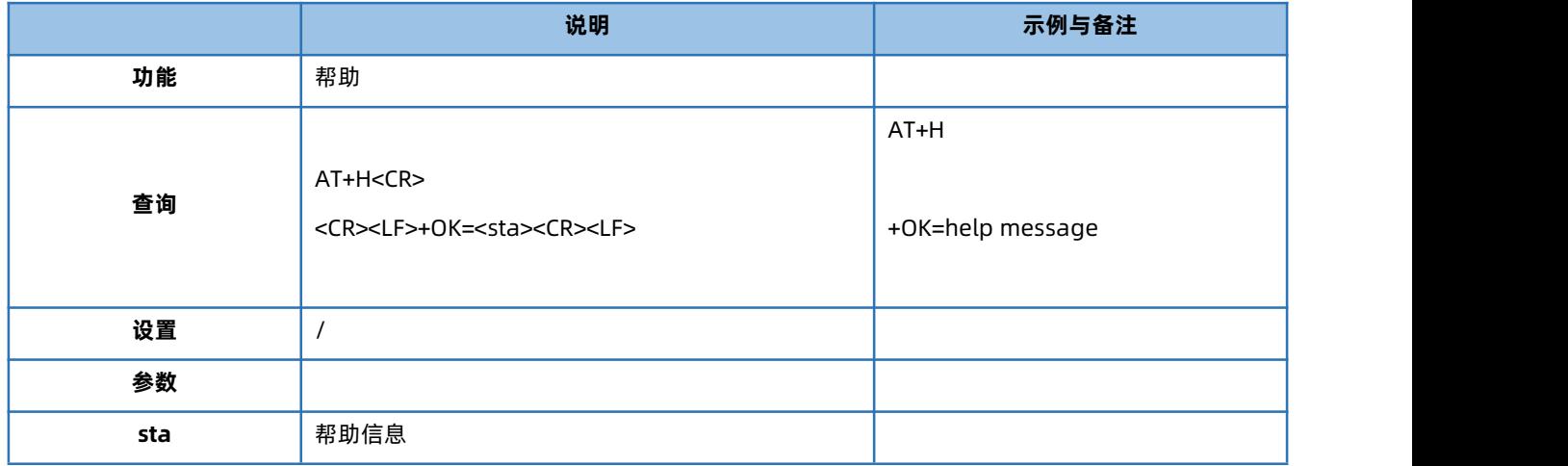

# 1.5.4. AT+VER

<span id="page-7-2"></span>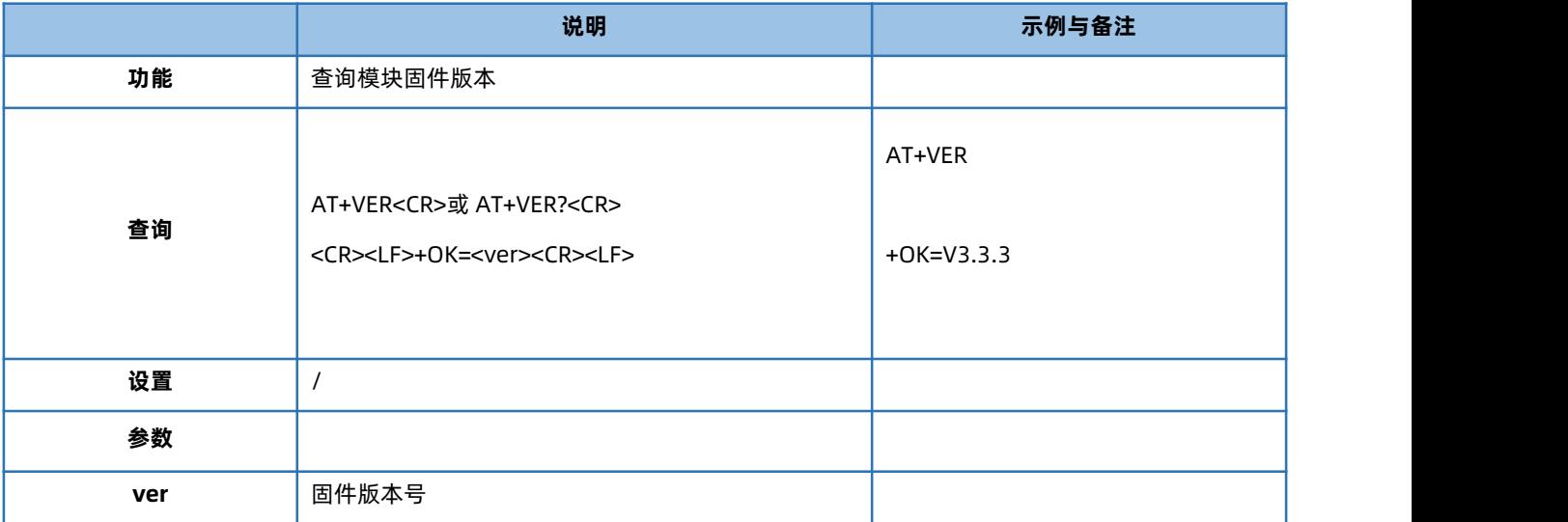

#### 1.5.5. AT+ENTM

<span id="page-8-0"></span>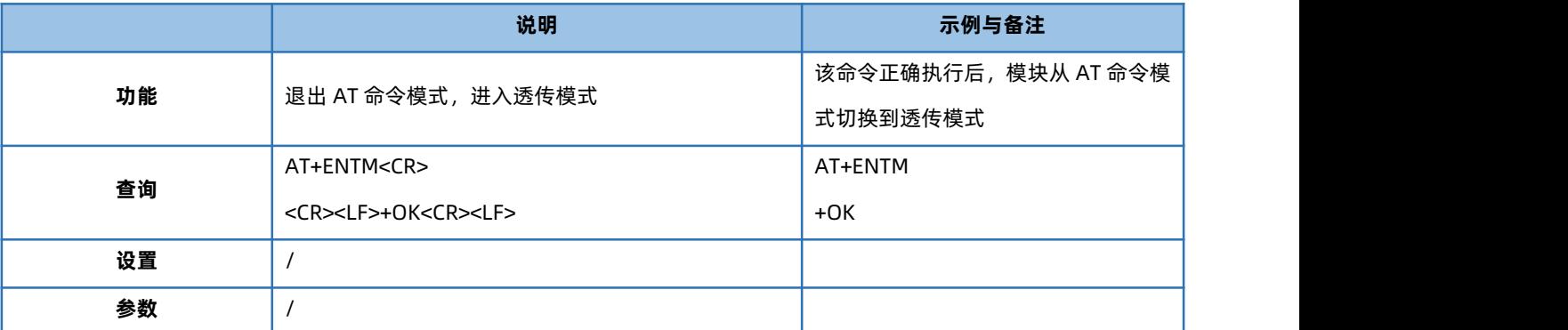

## 1.5.6. AT+RELD

<span id="page-8-1"></span>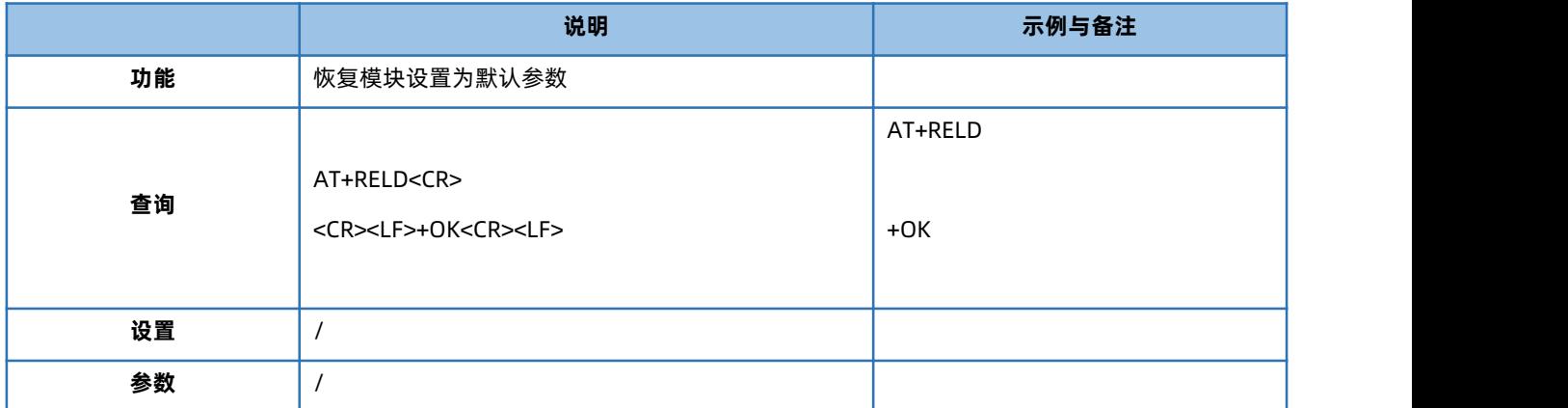

#### 1.5.7. AT+MAC

<span id="page-8-2"></span>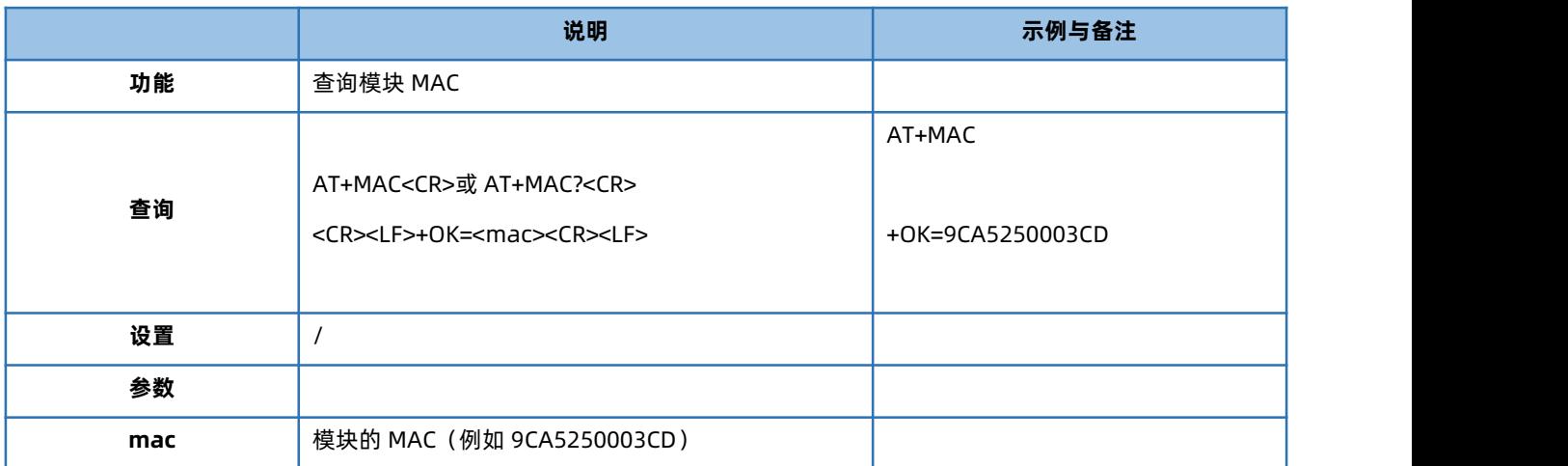

## 1.5.8. AT+WEBU

<span id="page-8-3"></span>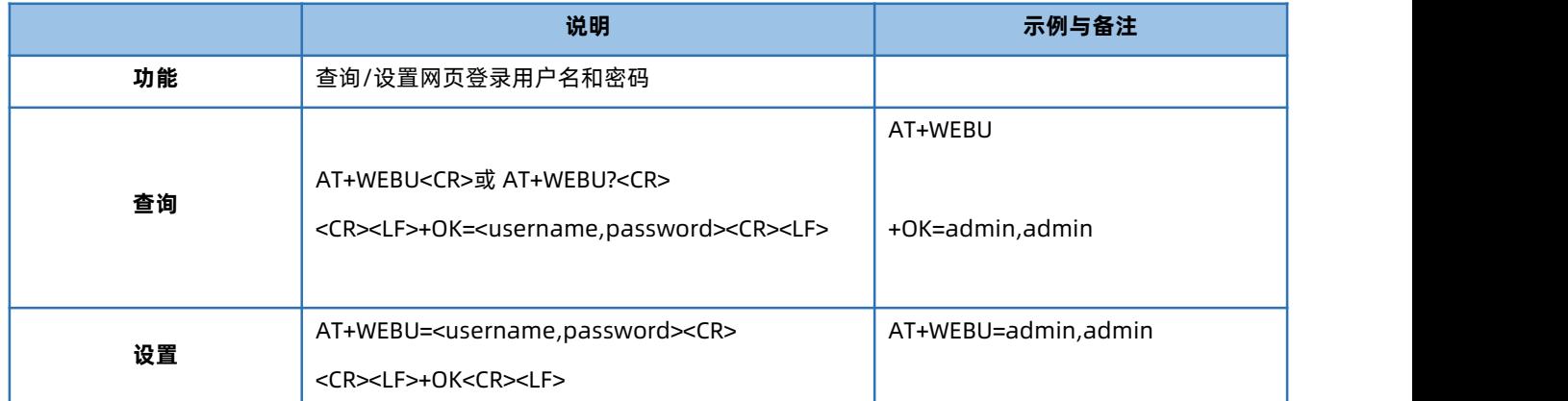

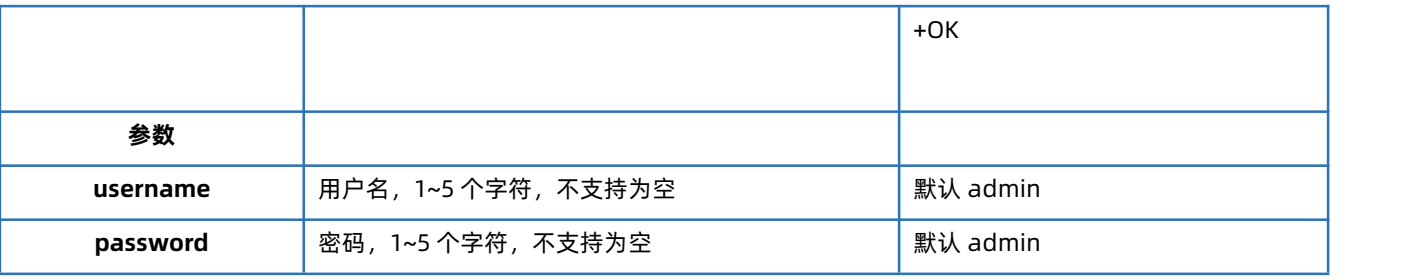

#### 1.5.9. AT+WANN

<span id="page-9-0"></span>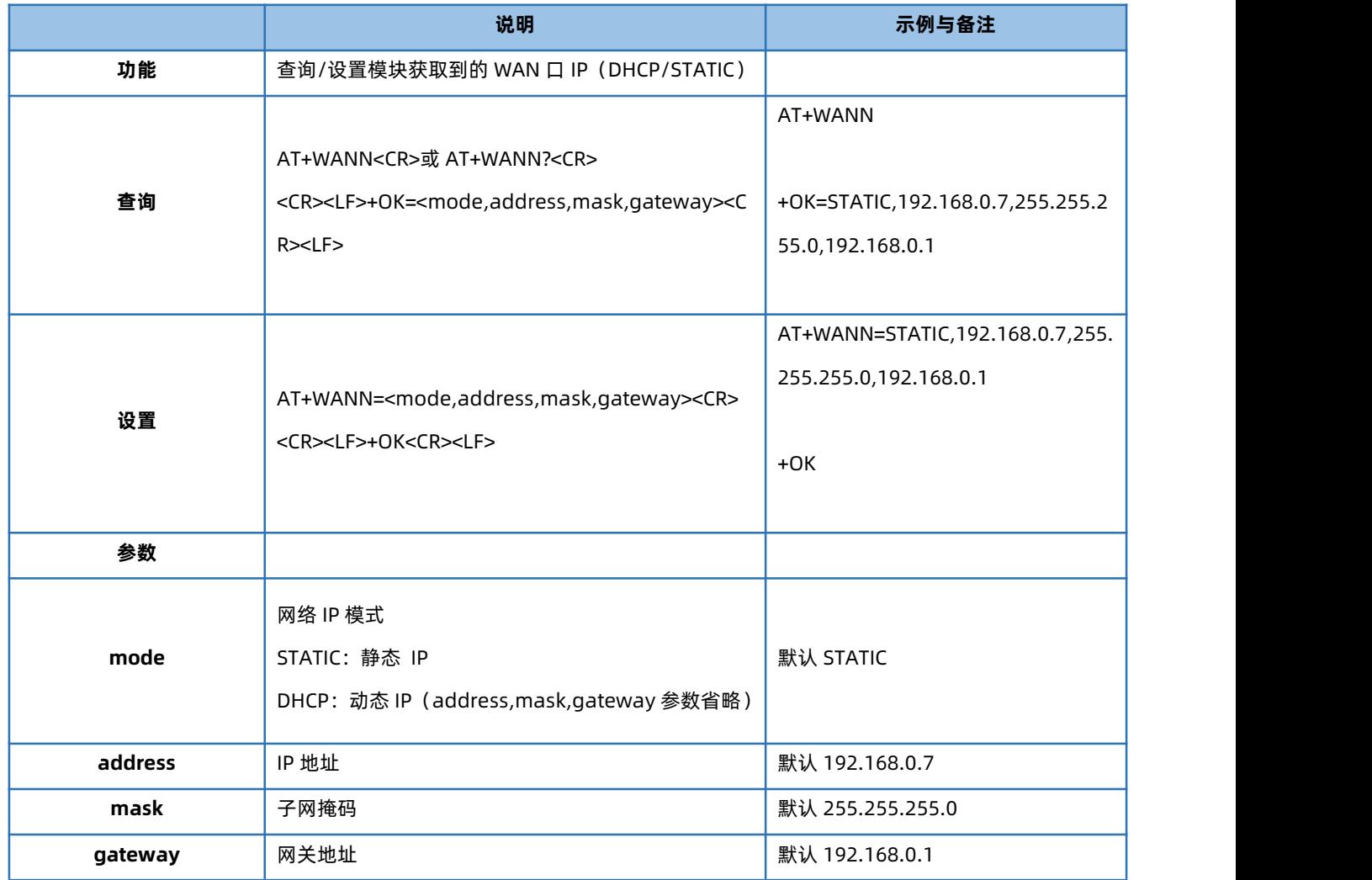

#### 1.5.10. AT+DNS

<span id="page-9-1"></span>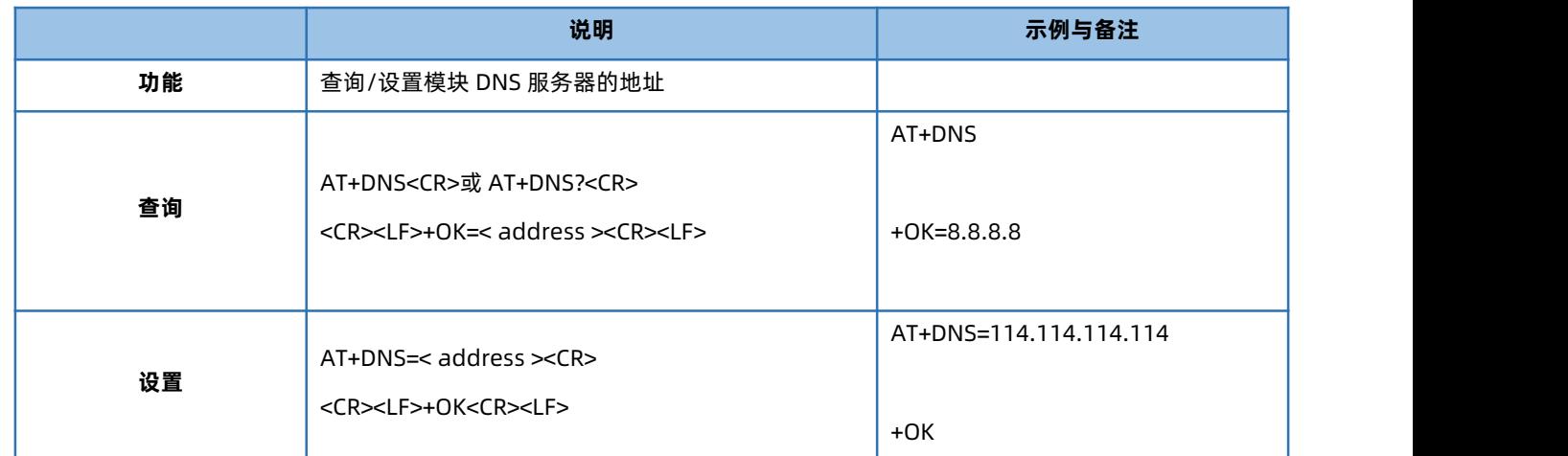

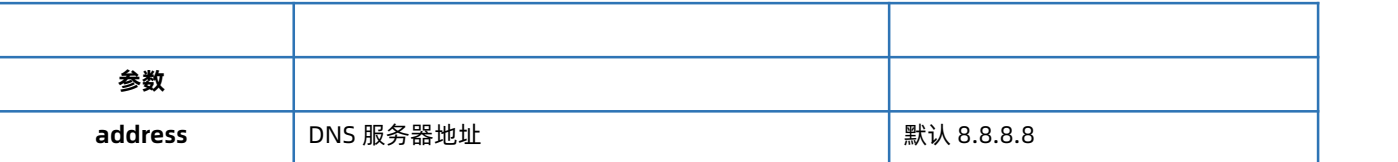

#### 1.5.11. AT+WEBPORT

<span id="page-10-0"></span>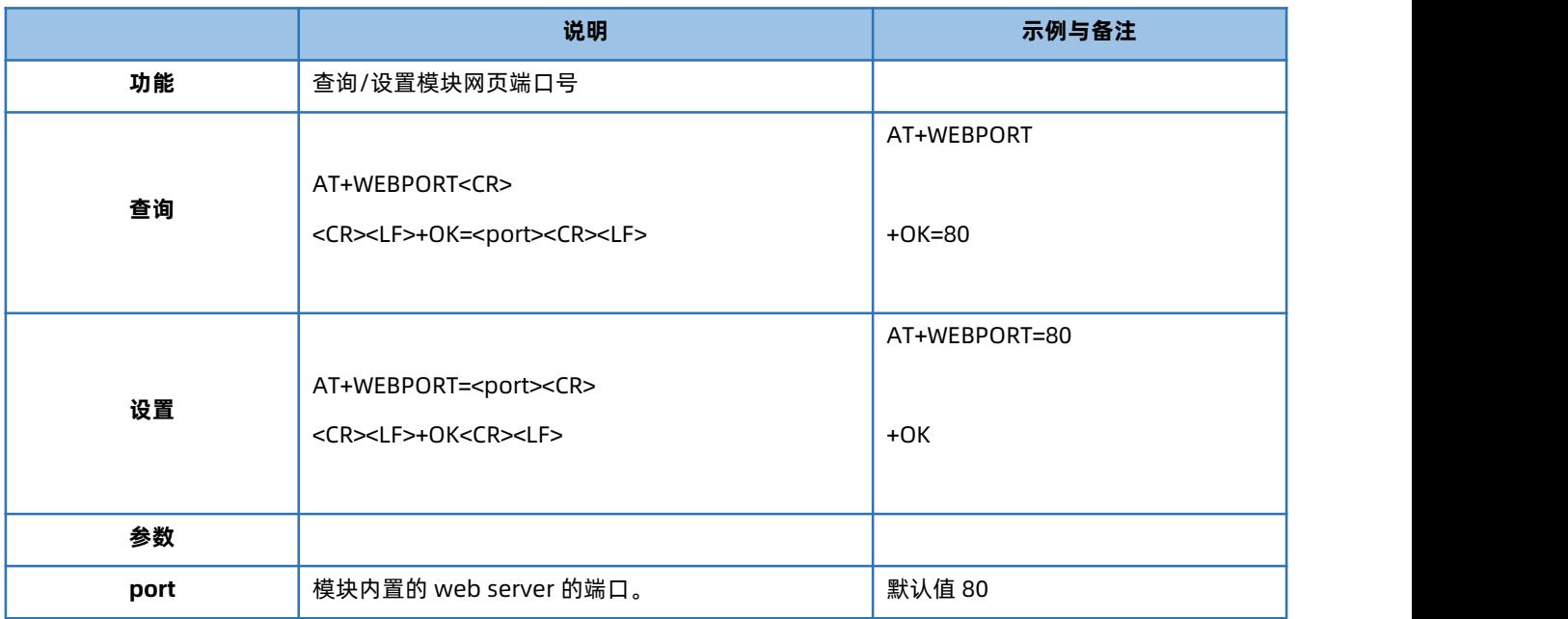

#### 1.5.12. AT+UART

<span id="page-10-1"></span>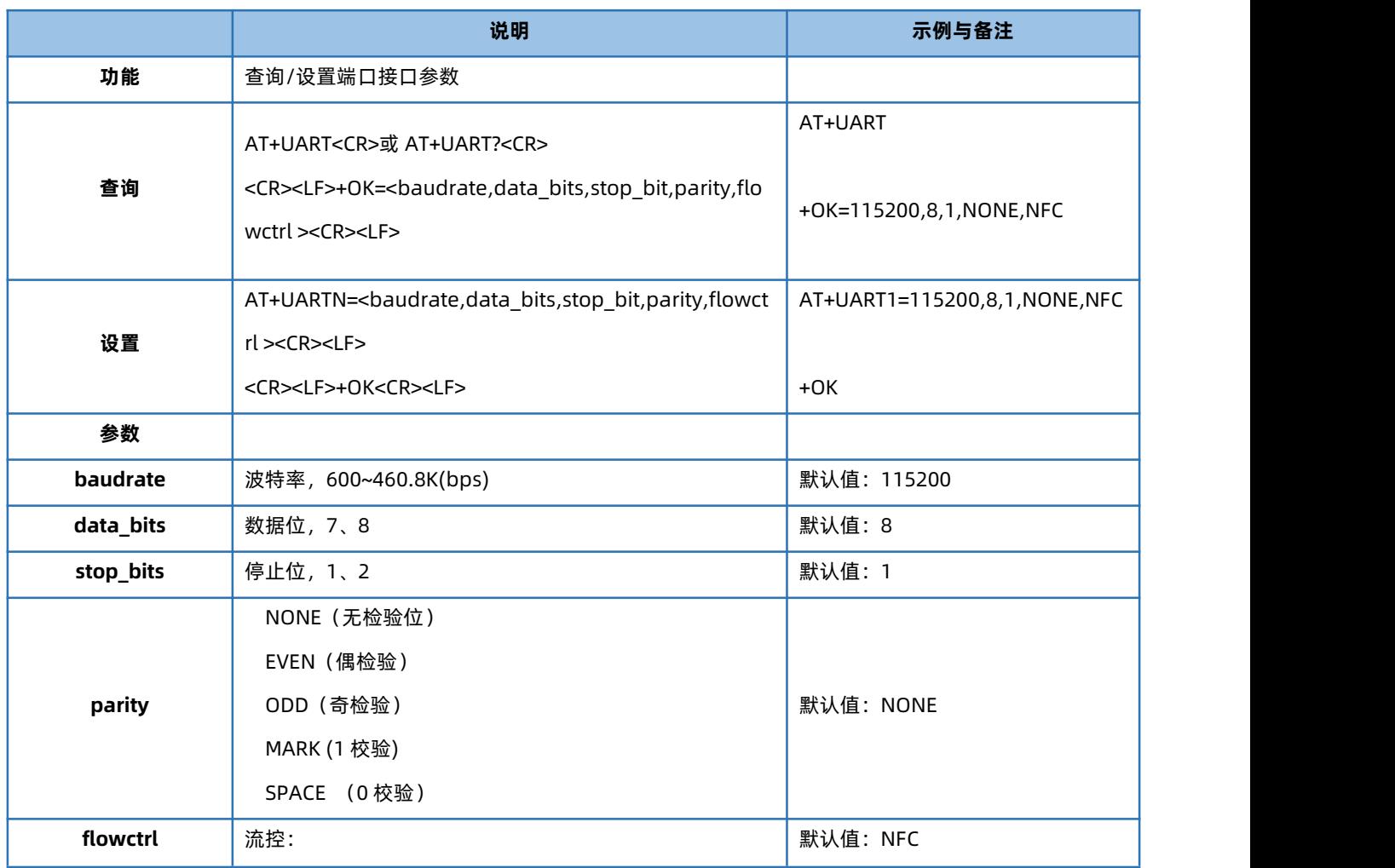

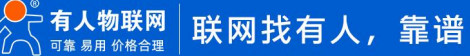

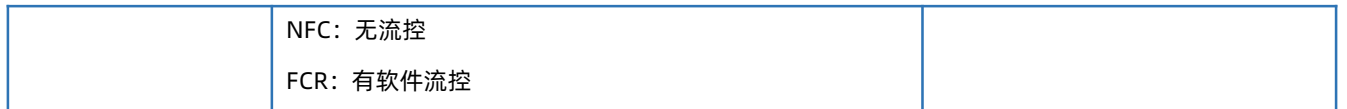

# 1.5.13. AT+SOCK

<span id="page-11-0"></span>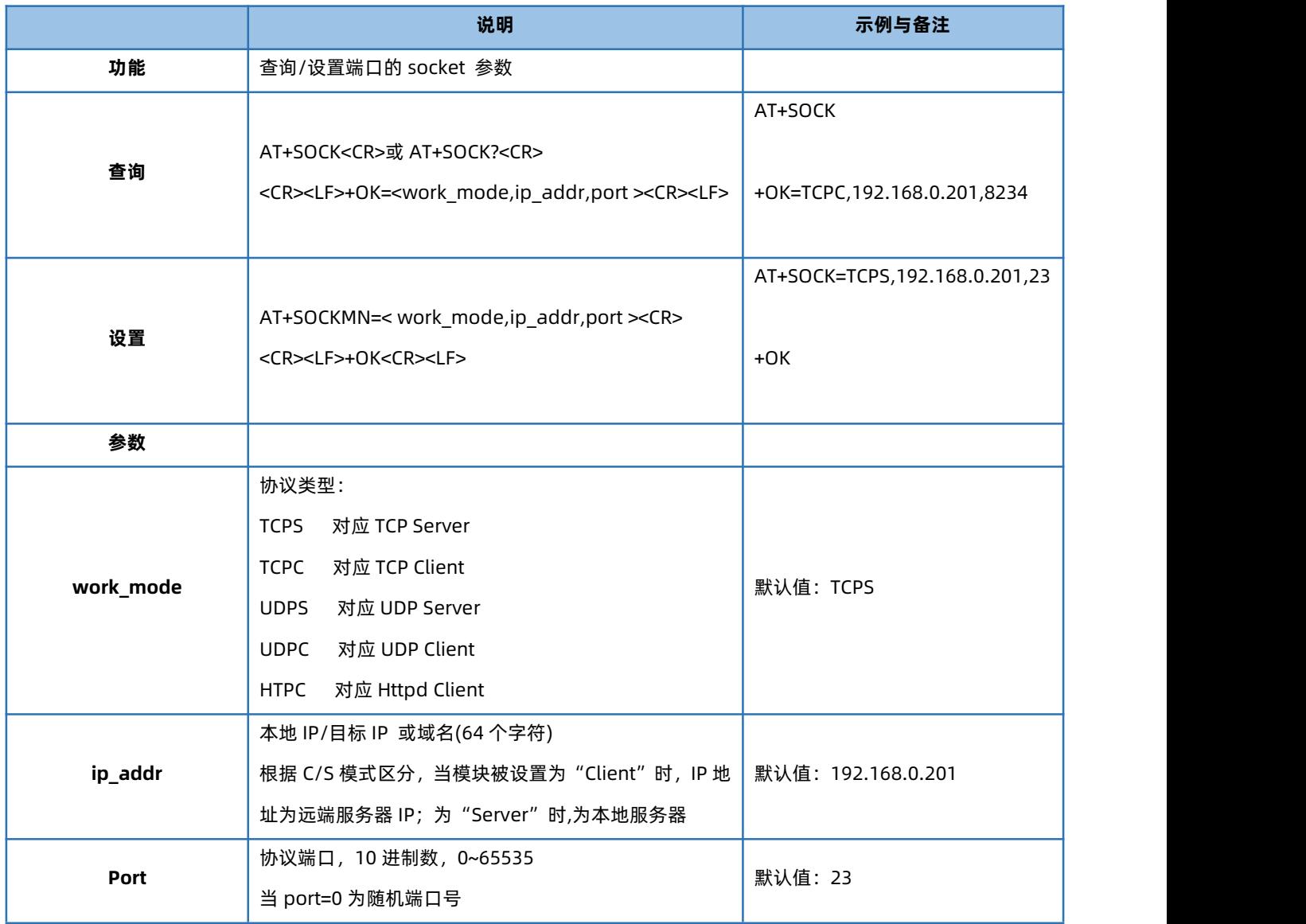

# 1.5.14. AT+TCPSE

<span id="page-11-1"></span>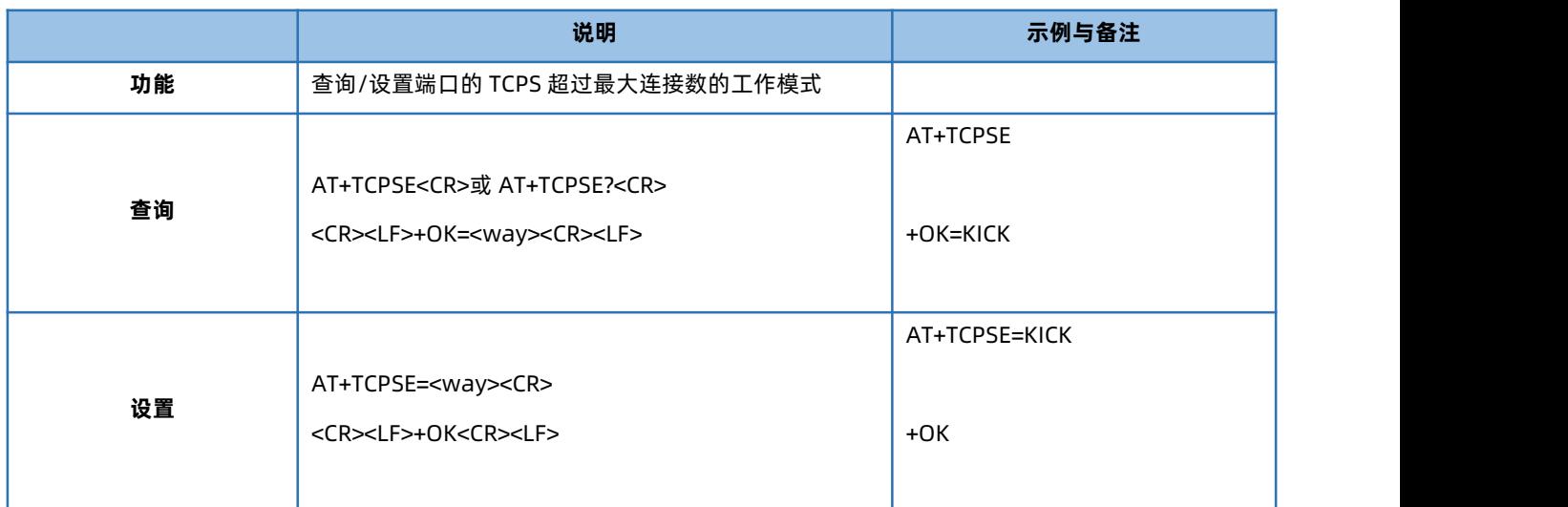

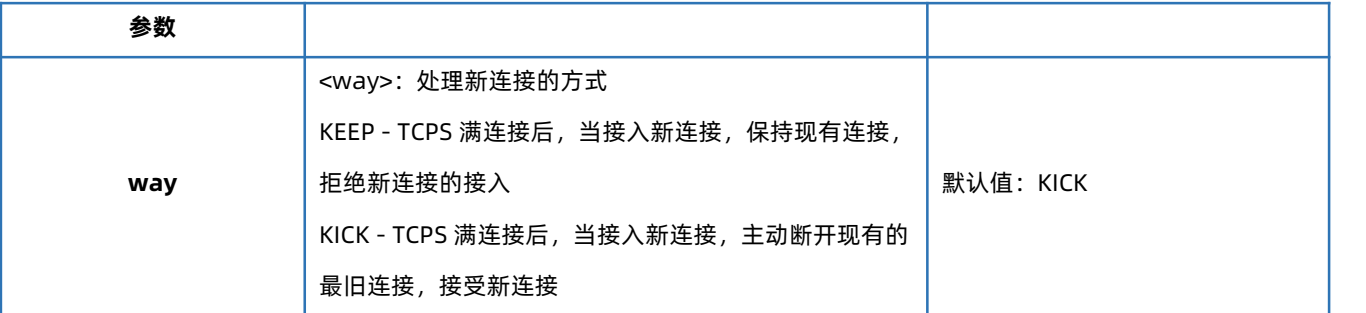

# 1.5.15. AT+SOCKLK

<span id="page-12-0"></span>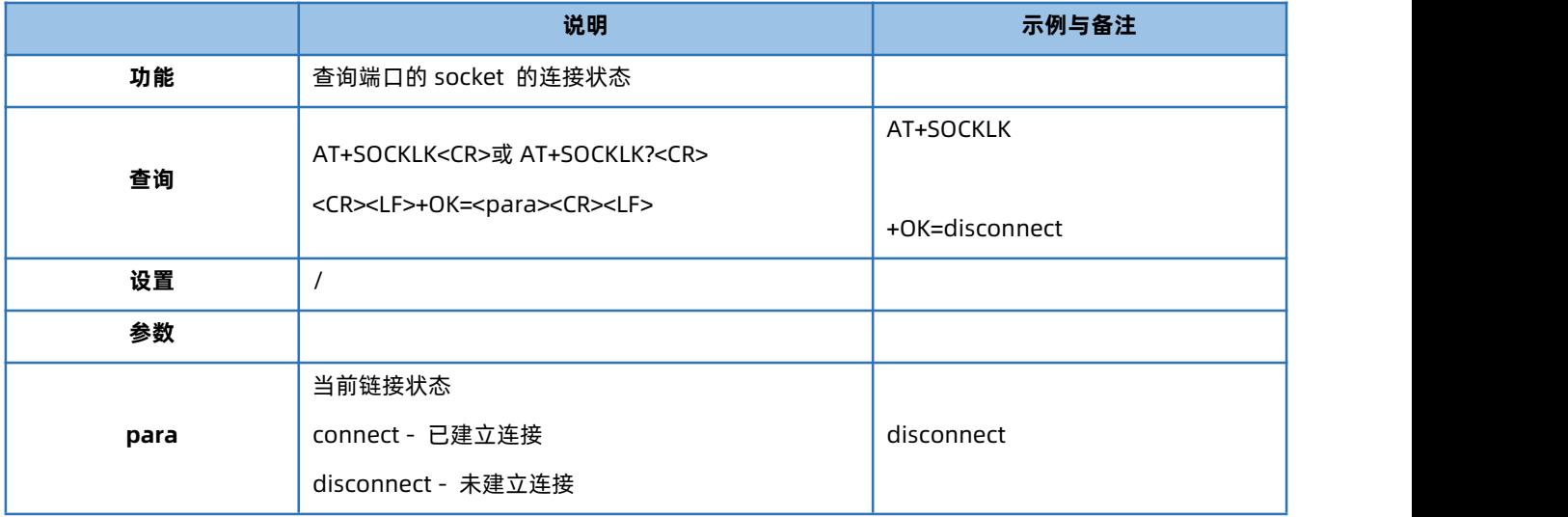

#### 1.5.16. AT+SOCKPORT

<span id="page-12-1"></span>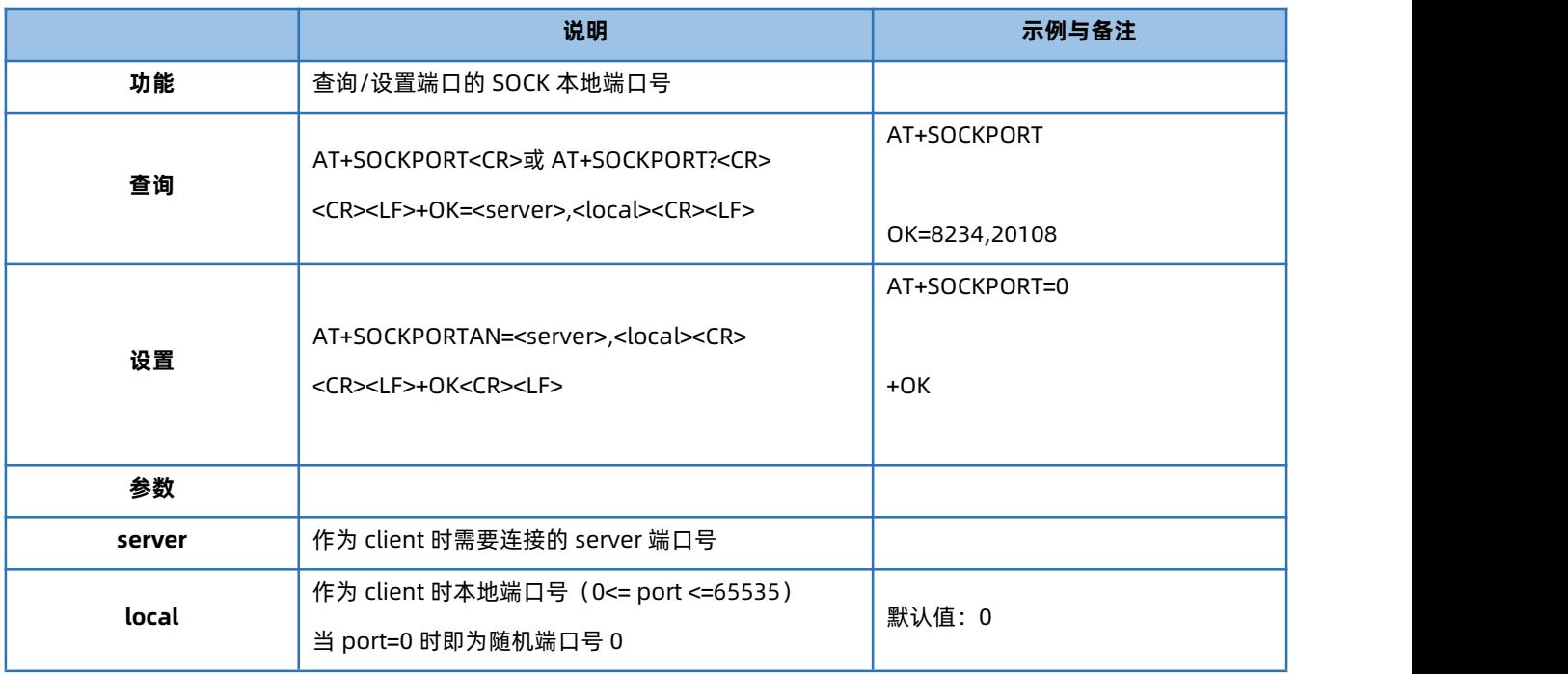

# 1.5.17. AT+RFCEN

<span id="page-12-2"></span>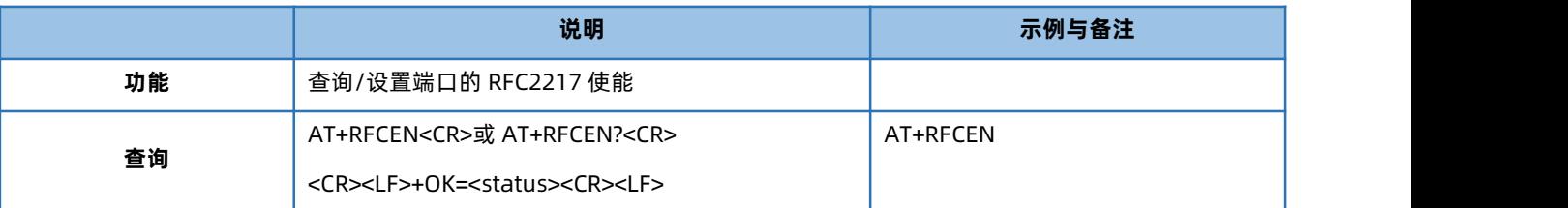

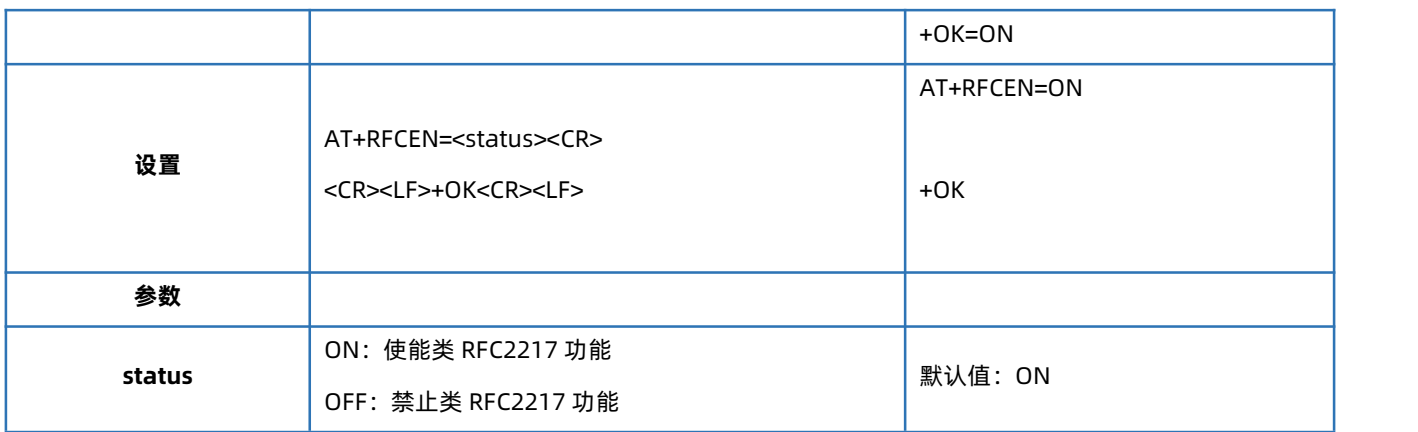

# 1.5.18. AT+PDTIME

<span id="page-13-0"></span>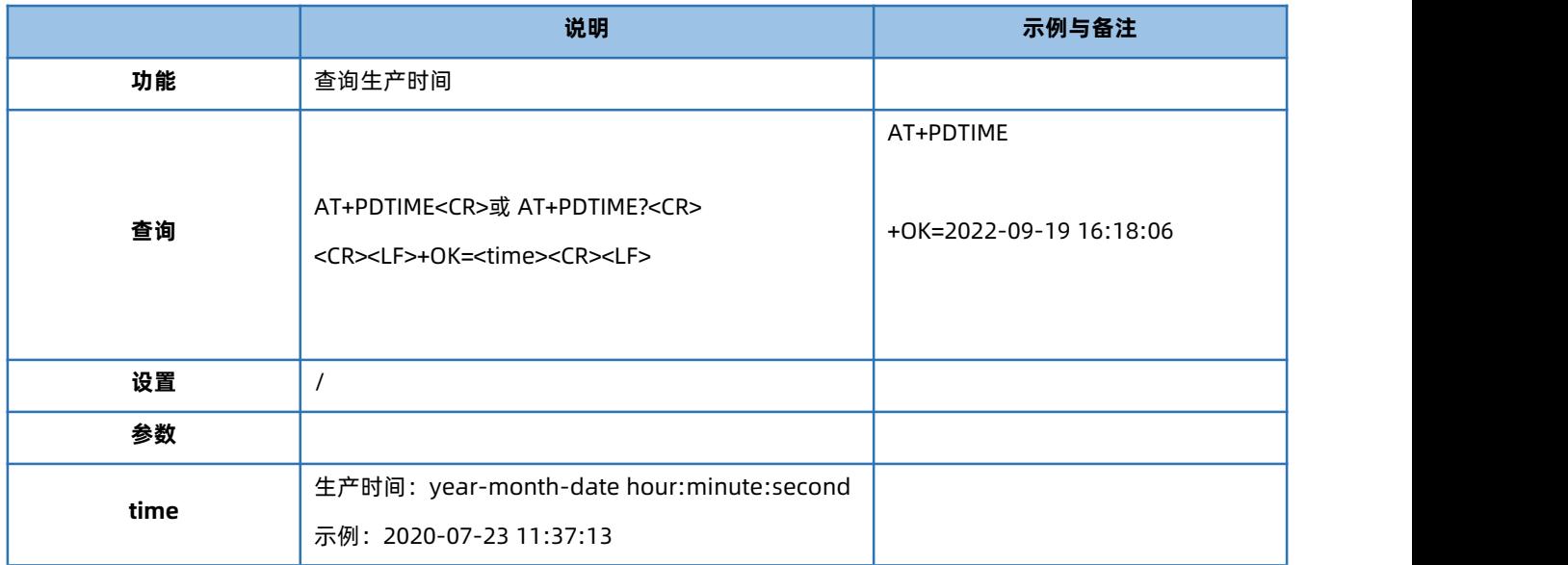

# 1.5.19. AT+REGEN

<span id="page-13-1"></span>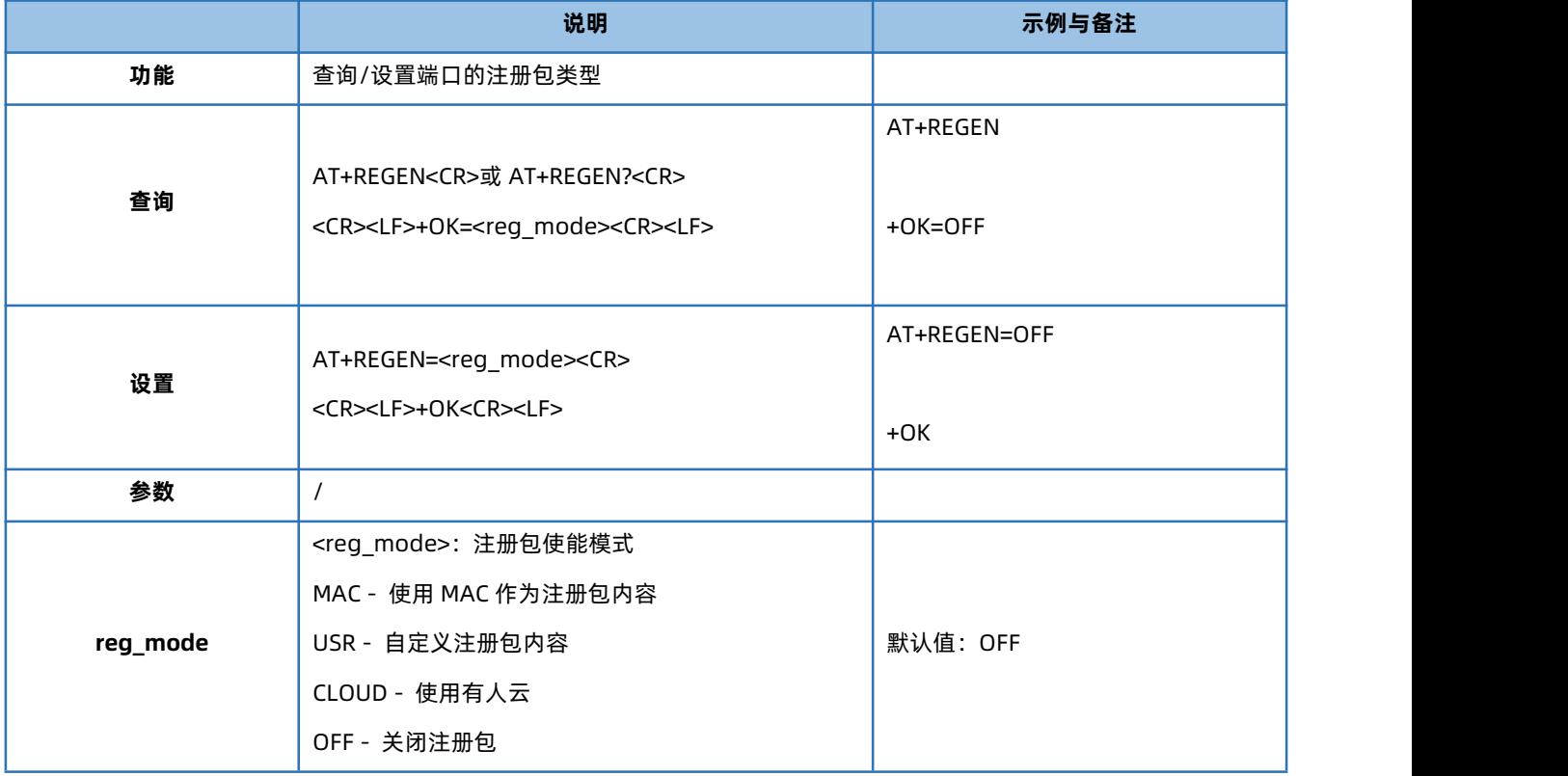

#### 1.5.20. AT+REGTCP

<span id="page-14-0"></span>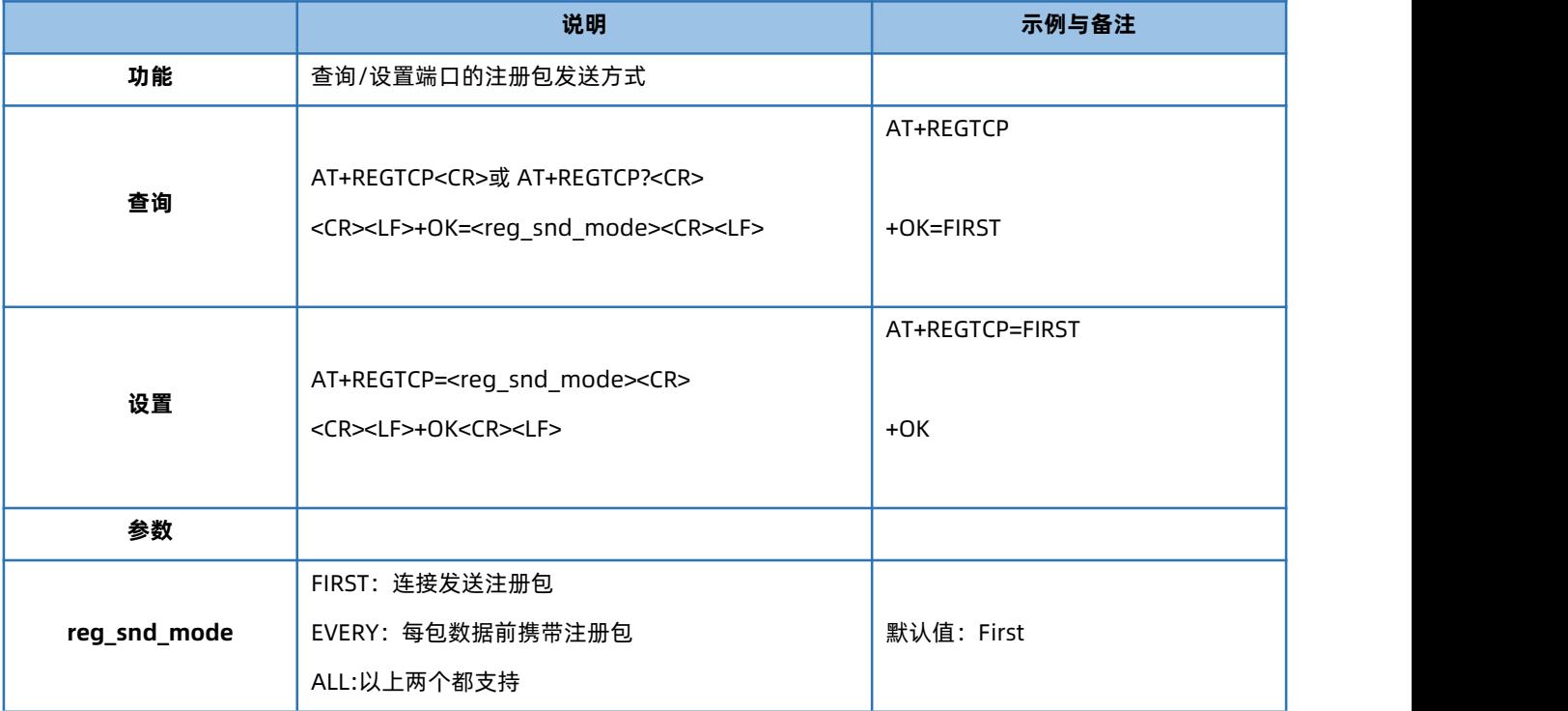

#### 1.5.21. AT+REGCLOUD

<span id="page-14-1"></span>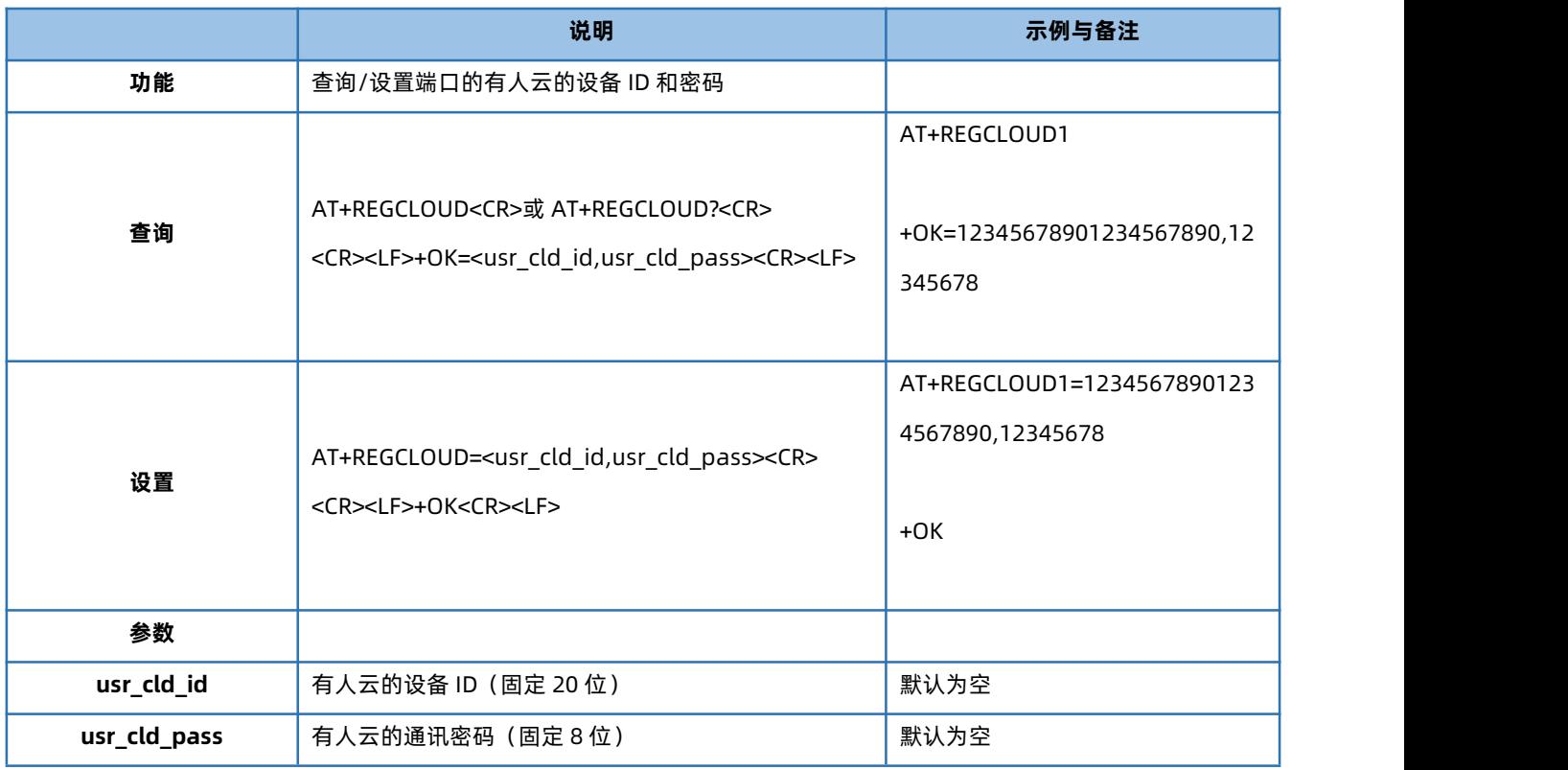

#### 1.5.22. AT+REGUSR

<span id="page-14-2"></span>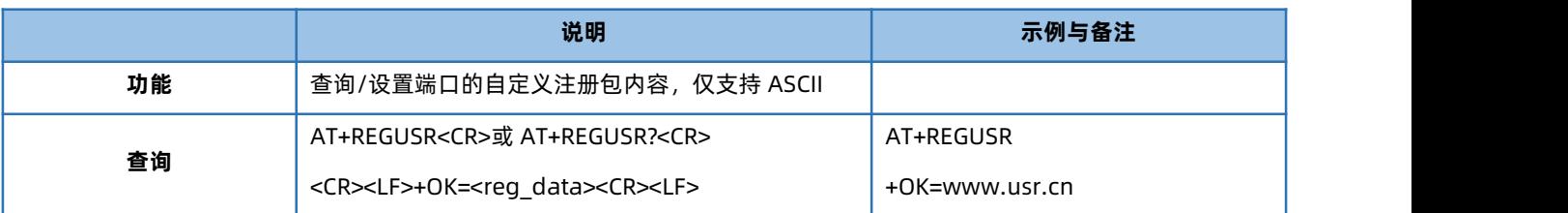

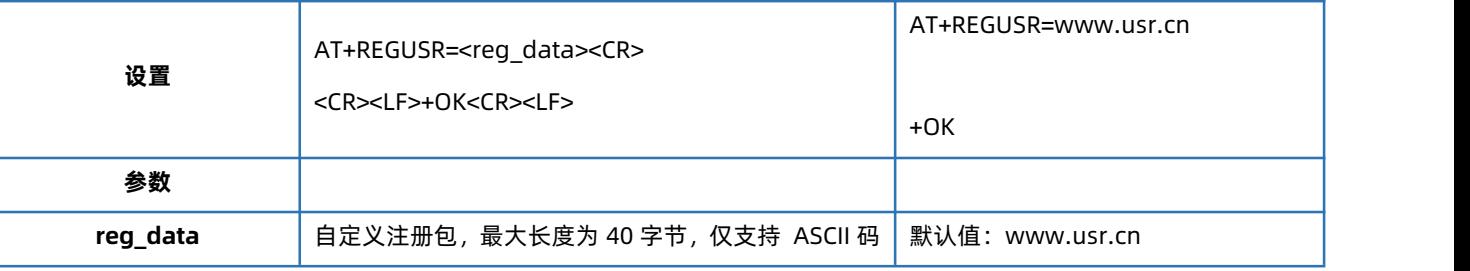

#### 1.5.23. AT+HEARTEN

<span id="page-15-0"></span>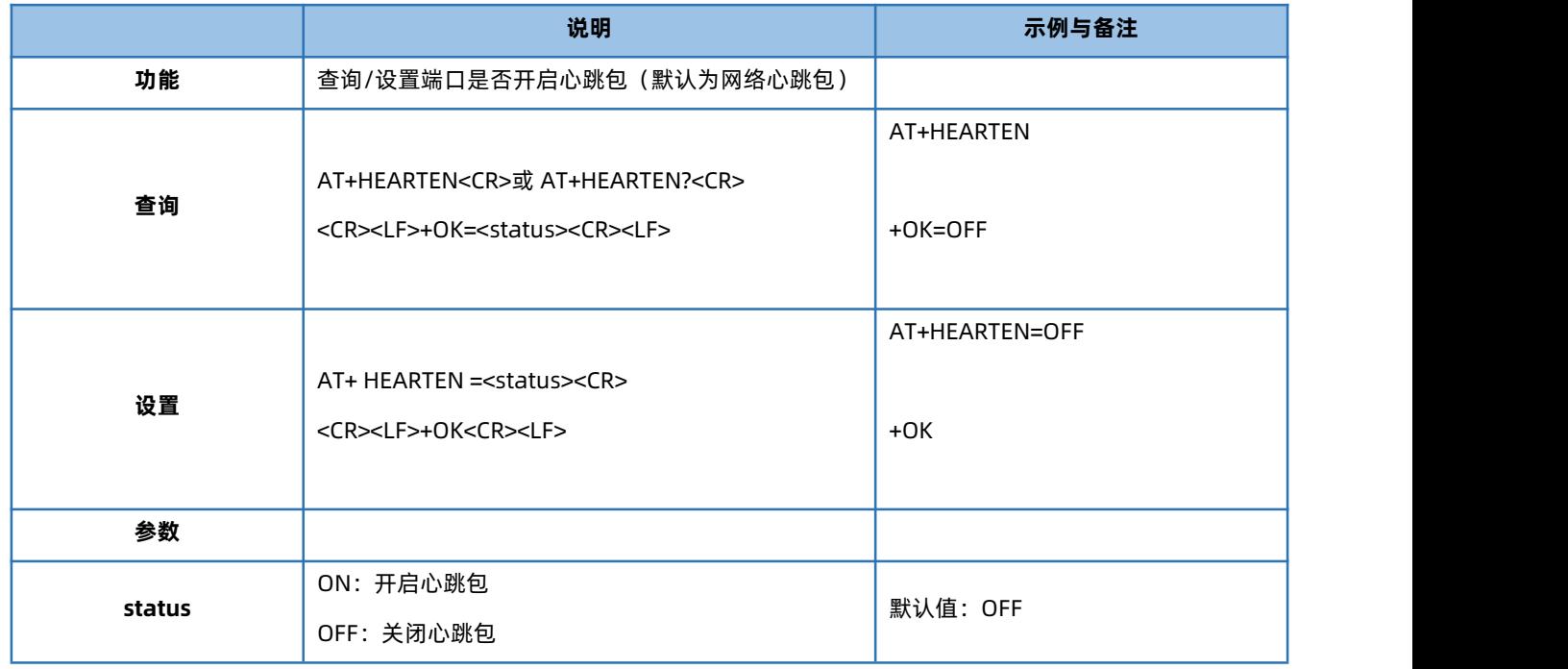

# 1.5.24. AT+HEARTTP

<span id="page-15-1"></span>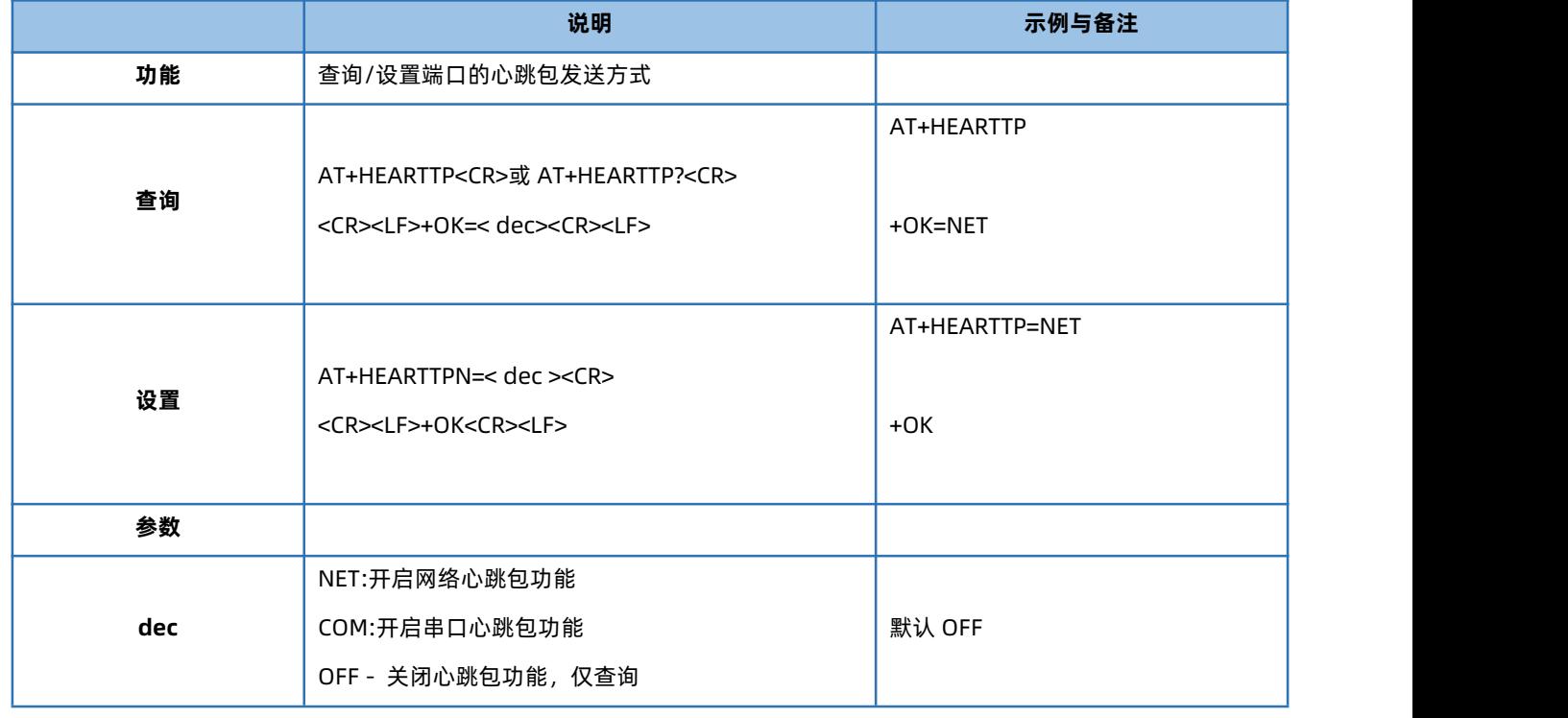

#### 1.5.25. AT+HEARTTM

<span id="page-15-2"></span>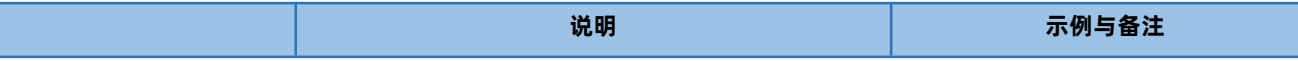

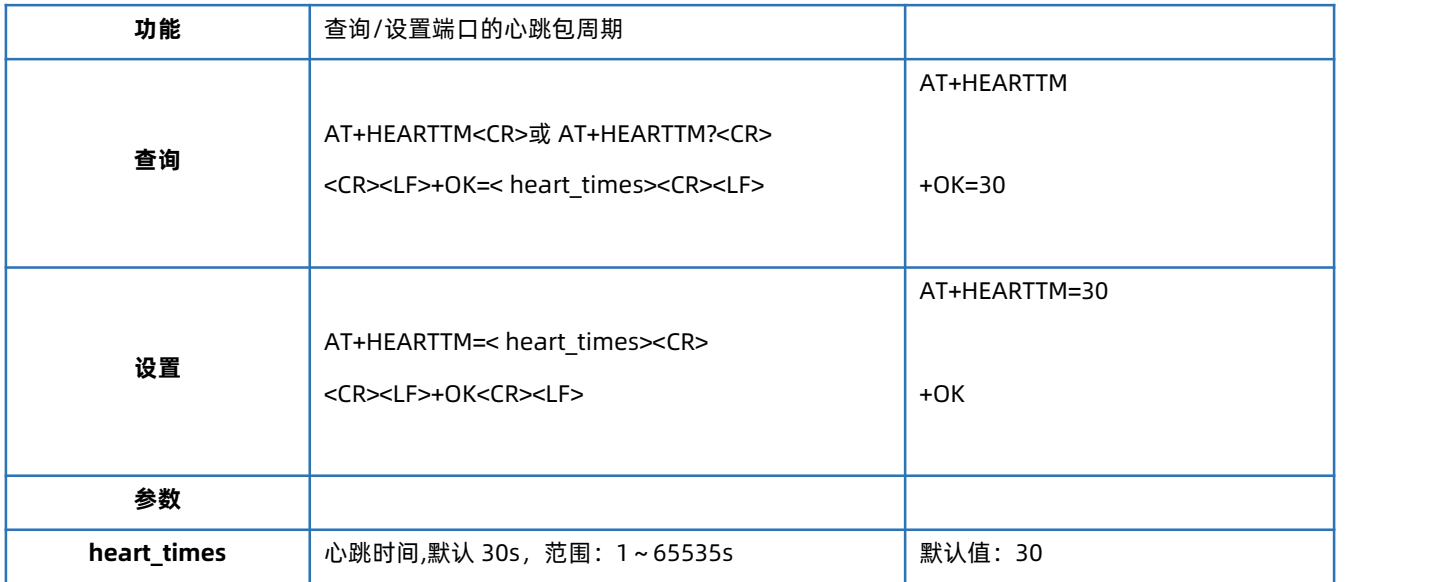

#### 1.5.26. AT+HEARTDT

<span id="page-16-0"></span>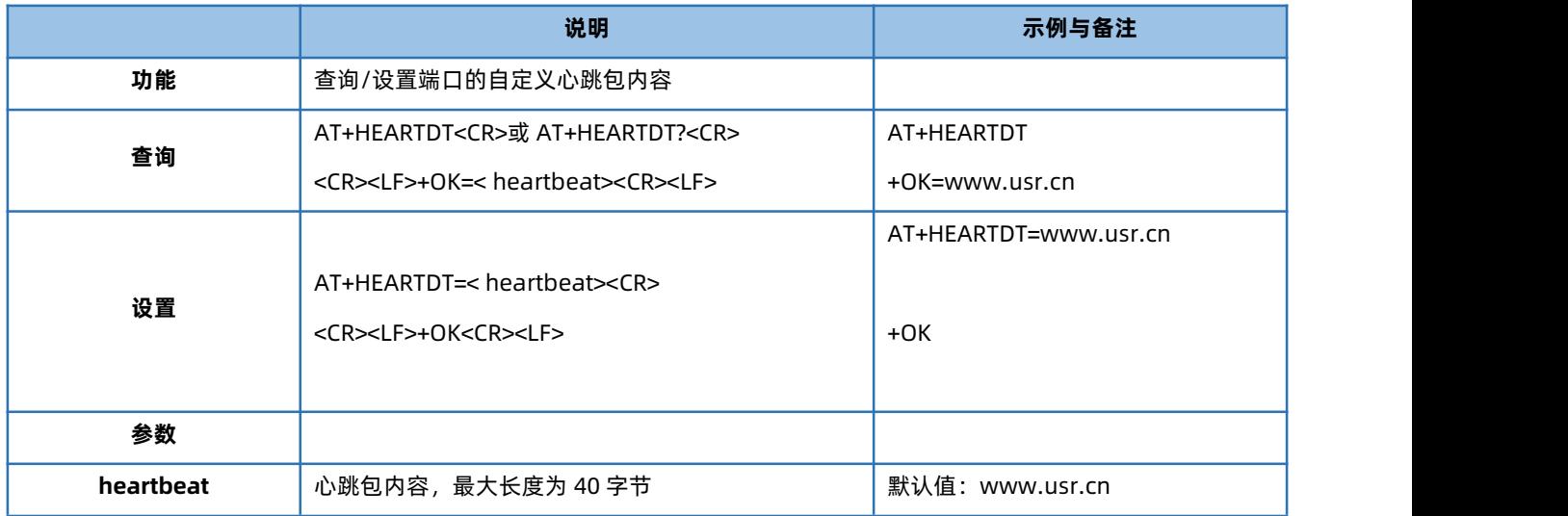

#### 1.5.27. AT+HTPTP

<span id="page-16-1"></span>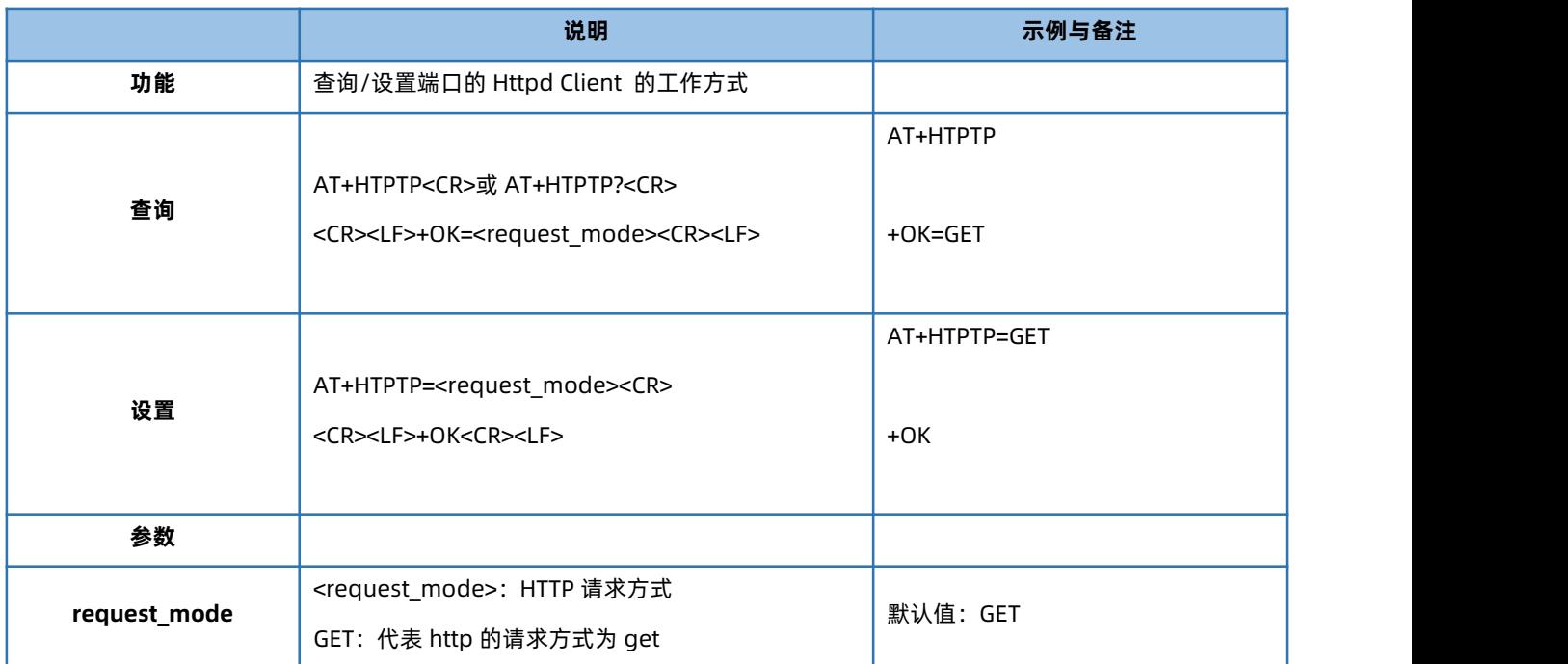

![](_page_17_Picture_237.jpeg)

# 1.5.28. AT+HTPURL

<span id="page-17-0"></span>![](_page_17_Picture_238.jpeg)

#### 1.5.29. AT+HTPHEAD

<span id="page-17-1"></span>![](_page_17_Picture_239.jpeg)

#### 1.5.30. AT+HTPCHD

<span id="page-18-0"></span>![](_page_18_Picture_243.jpeg)

#### 1.5.31. AT+SCSLINK

<span id="page-18-1"></span>![](_page_18_Picture_244.jpeg)

#### 1.5.32. AT+CLIENTRST

<span id="page-18-2"></span>![](_page_18_Picture_245.jpeg)

![](_page_19_Picture_233.jpeg)

# 1.5.33. AT+INDEXEN

<span id="page-19-0"></span>![](_page_19_Picture_234.jpeg)

# 1.5.34. AT+SOCKSL

<span id="page-19-1"></span>![](_page_19_Picture_235.jpeg)

#### 1.5.35. AT+SHORTO

 $\overline{\phantom{a}}$ 

<span id="page-19-2"></span>![](_page_19_Picture_236.jpeg)

![](_page_20_Picture_184.jpeg)

#### 1.5.36. AT+UARTCLBUF

<span id="page-20-0"></span>![](_page_20_Picture_185.jpeg)

# 1.5.37. AT+RSTIM

<span id="page-20-1"></span>![](_page_20_Picture_186.jpeg)

![](_page_20_Picture_6.jpeg)

<span id="page-21-0"></span>![](_page_21_Picture_221.jpeg)

#### 1.5.38. AT+MAXSK

![](_page_21_Picture_222.jpeg)

#### 1.5.39. AT+MID

<span id="page-21-1"></span>![](_page_21_Picture_223.jpeg)

#### 1.5.40. AT+MODTCP

<span id="page-21-2"></span>![](_page_21_Picture_224.jpeg)

![](_page_22_Picture_60.jpeg)

# <span id="page-23-0"></span>**2.联系方式**

公 司:济南有人物联网技术有限公司

地 址:山东省济南市历下区茂岭山三号路中欧校友产业大厦 12、13 层有人物联网

网 址:**<http://www.usr.cn>**

用户支持中心:**<http://im.usr.cn>**

邮 箱:sales@usr.cn

电 话:4000-255-652 或者 0531-66592361

**有人定位:可信赖的智慧工业物联网伙伴**

**有人愿景:成为工业物联网领域的生态型企业**

**有人使命:连接价值 价值连接**

**产品理念:可靠 易用 价格合理**

**企业文化:联网的事情找有人**

**有人价值观:正直诚信 勤学善思 认真创新 信任担当 服务客户 敬天爱人**

# <span id="page-24-0"></span>**3.免责声明**

本文档提供有关 USR-DR30X 产品的信息,本文档未授予任何知识产权的许可,并未以明示或暗示,或以禁止发言或其它方式授予任 何知识产权许可。除在其产品的销售条款和条件声明的责任之外, 我公司概不承担任何其它责任。并且,我公司对本产品的销售或使用 不作任何明示或暗示的担保,包括对产品的特定用途适用性,适销性或对任何专利权,版权或其它知识产权的侵权责任等均不作担保。本 公司可能随时对产品规格及产品描述做出修改,恕不另行通知。

# <span id="page-24-1"></span>**4.更新历史**

![](_page_24_Picture_90.jpeg)

![](_page_25_Picture_0.jpeg)

天猫旗舰店: https://youren.tmall.com 京东旗舰店: https://youren.jd.com 官 方 网 站: www.usr.cn<br>技术支持工单: im.usr.cn 战略合作联络: ceo@usr.cn 软件合作联络: console@usr.cn 电话:0531-66592361 地址:济南市历下区茂岭山三号路中欧校友产业大厦 12、13 层有人物联网

![](_page_25_Picture_2.jpeg)

![](_page_25_Picture_3.jpeg)

关注有人微信公众号 登录商城快速下单